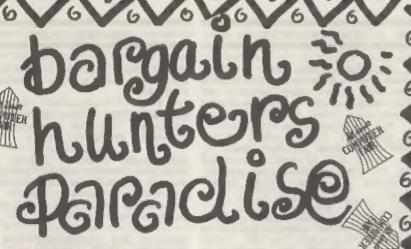

FEB 23 WEST MIDLANDS () NATIONAL MOTORCYCLE MUSEUM, J6, M42.

MARCH 8 SCOTLAND () CITY HALL, CANDLERIGGS, GLASGOW. 14 LONDON () HORTICULTURAL HALL, GREYCOAT STREET,

WESTMINSTER.
15 WEST O BRUNEL CENTRE.

TEMPLE MEADS, BRISTOL. 27 EAST MIDLANDS () DONINGTON

PARK, M1, J24.

22 NORTH () UNIVERSITY SPORTS CENTRE, CALVERLEY STREET, LEEDS. APRIL 12 NORTH EAST O NORTHUMBRIA
CENTRE, WASHINGTON, A194 (M).
26 WEST MIDLANDS O NATIONAL
MOTORCYCLE WISEUM, JB, M42.

MOTORCYLCE MUSEUM, J8, M42.

MAY 18 LONDON O HORTICULTURAL HALL,
GREYCOAT STREET, WESTMINSTER.

17 WEST O BRUNEL CENTRE, TEMPLE
MEADS. BRISTOL.

JUNE 7 SCOTLAND () CITY HALL, CANDLERIGGS, GLASGOW, 14 NORTH WEST () HAYDOCK PARK, J23, M6,

Admission £4. Stands from only £50.00. All Fairs 10 am - 4 pm Ample Car Parking at all venues.

Sole Agents for advance, no queue tickets and stand sales: JOHN RIDING. TEL-0225-868100 FAX-0225-868200

The All Formats Computer Fair is owned & organised by Bruce Everiss.

NEWSLINE 0891-299-389

Proprietor, Jaqueline Wright, PO Box 54, South West, Manchester, M15 4LS CALLS CHARGED AT 34p PER MIN CHEAP RATE & 48p ALL OTHER TIMES.

«Այլուն վակայացի ուսիսի կայացի այն այն անության անձակության այդ այն այդ այն այդ այն այդ այն այդ այն այդ այն այ

16/6/6/6/6/6/6/6/

Vol.5 - Nº 6.

February 1992.

# FOR SPECTRUM AND SAM USERS

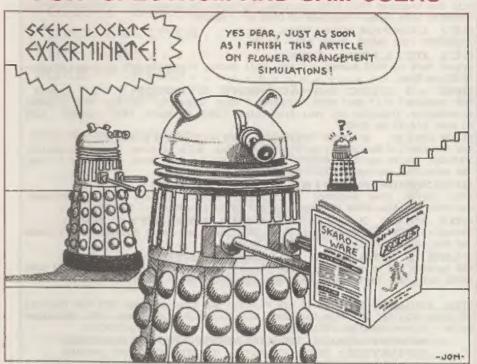

Something Inside For ALMOST Everyone

£1.25 [UK R.R.P.]

ISSN 0963-8598.

# KOBRAHSOFT SPECTRUM AND SAM COUPE

Features READ, BACKUP, RECOVER grassed files/lost data, REPAIR directories, DISC CHECK, LOCK OUT bad sectors, SEARCE for string, RENAME files, FORMAT all

or just one track, £12.95 on Disc.

CD2 TAPE TO SAM DISC UTILITY: NEW!

Transfer THE VAST MAJORITY of your Spectrum tapes to SAM disc. Gives superb Spectrum tape compatibility. VERY EASY to use. £10.95 on Disc.

SP7 TAPE TO +3 DISC UTILITY: NEW!

Transfer tapes to \*J disc. Now comes with a BEGINNER'S Manual, an ADVANCED User Manual and an Encrypter Demo Tape. Also has a superb DISC CATALOGUER. Will now transfer FULL 128K programs. Includes SP' Companion - Shows how to transfer many games, Supplied on DISC at: # £14.95.

SP7 COMPANION VOL 2: TRANSFERS 100+ GAMES, Needs SP7:- 64.95

SC7 UTILITY: NEW!

Latest TAPE to TAPE backup utility. Will backup virtually ANY program. Price:-

DMS +3 DISC MANAGEMENT SYSTEM:

NEW Version 1.1 now with printout, high capacity formats AND extended directories. Organise all your disc files. LARGE database; FAST mearch, EASY to use, £14.95 on disc.

D.I.C.E. PLUS THREE DISC UTILITY:

NEW Version 3.0 Now with high capacity format, data printout and disassembler. LOCK-OUT faulty sectors; RECOVER erased files and much more. Very easy to use. "An excellent package", CRASH Oct 88. £14.95 on disc.

SPECTRUM MACHINE CODE COURSE:

FULL course from beginner to advanced level. Applies to ALL Spectrums. Suitable for ALL. Free Disassembler and Editor/Assembler:- 620.00.

DB2 PLUS 3 DISC BACKUP UTILITY: NEW!
Backup +3 PROTECTED discs to DISC or TAPE; Easy to use; Handles Multi-Loads

and now even MORE discs:- £14.95 on Disc.

PLUS 3 DIARY & FILING SYSTEM:

NEW version 1.1 with full printout. Superb filing system/diary for the +3 with LARGE database, fast search/retrieve and Biorhythms: - £12.95 on Disc

STILL AVAILABLE: SD5 Tape to M/D Utility; SO5 Tape to Opus; MT1 M/D Toolkit; SC6 Tape Utility; SW1 Tape to Wafadrive; CT2 SAM Tape Utility; SM1 Multiface Suite - please ring for FULL Details.

MONEY BACK GUARANTEE - BUY WITH CONFIDENCE.
UPDATES: SEND & NEW PRICE + OLD DISC FOR LATEST VERSION.

Send Chaque/f.O. to:- "KOBRAHSOFT" Dept F.

Pleasant View, Bulme Lane, Bulme, Longton, Stoke-on-Trent, ST3 5BH,
Overmeas: Europe add £1 p&p per item, Others please add £2)
Send SAE (9"x5") for detailed catalogue - please mark envelope "ENQUIRY".

For more information please phone 078 130 5244

Access, Visa Welcome - Please phone above number, (24 Hour, 7 Day Service for FAST Mail Order)

# CONTENTS

| Vol.5 № 6.                                                                                                    | Fe                                                                                                    | bruary 1992.                                                                           |
|----------------------------------------------------------------------------------------------------|----------------------------------------------------------------------------------------------------|----------------------------------------------------------------------------------------|
| News On 4 The Editor Spot Short Spot SAM Sound Mack Nev's Help Pack Machine Code Thought Spot. FORMAT Reader: Your Letters. Z80-Subs POKE - MEM\$ Small Ads | eakshine Reviewed<br>ge<br>Without Tears<br>s Service                                                                                                    | 5<br>15<br>17<br>621<br>25<br>27<br>29                                                 |
| THIS MONTHS ADVERTISERS:-                                                                                                    | ALL FORMATS SHOW B.G.SERVICES CHEZRON GOFTWARE FLEXIBASE SOFTWARE FRED JAMES BROWN KOBRAHSOFT LEO SOFTWARE LERM PBT ELECTRONICS S.D.SOFTWARE SIGMASOFT STEVE'S SOFTWARE TEACHERS PET | Back Cover<br>10<br>32<br>26<br>13<br>20<br>2<br>20<br>6<br>12<br>28<br>26<br>34<br>38 |

FORMAT ISSN 0963-8598.
(C)Copyright 1992 FORMAT PUBLICATIONS. All Rights Reserved.

So part of this publication may be reproduced, is any form without the written consent of the publisher. Fixed readers may copy program material only for their own paragonal use. While swery effort is and to examine accuracy in Footast the publisher will not be held liable for any errors or omissions.

FORMAT is published by FORMAT PUBLICATIONS, 34, Bourton Road, Gloucester, GL4 OLE, England. Telephone 0452-412572, Fax 0452-380890.

Printed by D.S.LITHO. Gloucester. Telephone 0452-23198.

# MODULA-2 FOR SPECTRUM

Mira Software have announced the only be seen as a good thing. first Modula-2 compiler for the Spectrum. It is the third compiler Mira have produced for the Spectrum. following as it does those for Pascal and Fortran, and is by far their most advanced.

Modula-2 was invented by Miklaus Wirth (who also invented Pascal) and was designed to be more flexible and files, there are no membership fees better suited to writing larger and each set of around eight songs programs than Pascal was.

The Mira Software compiler is available for all versions of the Garry Rowland, P.O. Box 49, Dagenham, Spectrum from 48k right up to the +3 RM9 5NY. It is compatible with DISCIPLE, PLUS D, Beta and Discovery disc systems and with Microdrive and Wafadrive. The compiler is a very full implementation and includes a built in editor and an extensive library of routines and programs to get you started.

Priced at just £20 it comes on DISCIPLE/ PLUS D 3.5" disc or on tape Laicestershire, LES OJT.

### SAMCO TO PUBLISH SPECTRUM SOFTWARE

The move is seen as a way of attracting customer loyalty from Spectrum users which will lead to more 3.5° disc. For more details ring sales of the Sam Coupe.

Alan Miles told FORMAT that SAMCO ware looking for new and original Boftware for the Spectrum. He went on to stress that the move would lead to more software for the Sam as well, years.

As several leading software If a news item has a date limit (a

new full price titles on the Spectrum in 1992 any new software producer can

### MUSIC WRITERS ANONYMOUS

Music Writers Anonymous is a new club for users of the Music Writer program produced for the Spectrum by Garry Rowland.

MWA provides a swap shop for music costs El on tape and El on disc.

You can find out more by contacting

## MANIC MINER FOR SAM

The all-time classic Spectrum game MANIC MINER has now been released for the SAM Coupe by Revelation, While true to the original the SAM version has improved graphics and sound plus many more levels.

MANIC MINER was originally released for transfer to other systems. For for the Spectrum in 1983 and was an more details send an SAE to Mira instant success. It was one of the Software, 24, Home Close, Kibworth, early Spectrum games that was truely original and bore no relation to any arcade machine of the time. The game has sold hundreds of thousands over the years and is still available in Sam Computer Ltd have decided to many budget outlets so few Spectrum move into Spectrum software market. owners do not have a copy (legitimate of otherwise) in their collection).

The SAM version is priced at 9.99 on Revelation on 0792 700300.

News Credits: Tim Davis.

URGENT we need your news. Anything because SAMCO would be able to attract you think other people should know more programmers. Alan is looking for about. Items printed earn contributor originality - something most software 3 months extra subscription (please companies have been ignoring in recent claim when renewing if your name appears in the credits above).

companies, including Ocean, have show date perhaps) then please make hinted that they will not be releasing this clear at the top of the page.

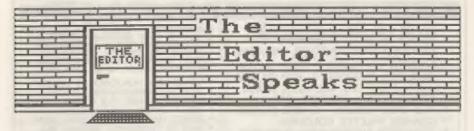

Saturday 14th December 1992 started enclosed with this issue. as a very cold and very, very foggy of Swindon (20 miles back the way we handsome than that. came. So its off to the west bound car, time now 9.30am - just about the Murial Gaff in the early hours of setting up at the show.

To all of you who braved the weather passing our condolences to Brian. and got there early - I'm sorry I missed you. Still, one good thing, Finally, next month will see the Sruce Everies was feeling so sorry for first of a new series dealing with me that he decided to give me a second transferring Spectrum games to disc. batch of £1 off vouchers to send out Don't miss it. to UK members and you should find one

morning. The paths and roads were OX, OK, I give in. For all of you slippery and visibility was down to who phoned or wrote following the about 10 yards. Lacking the common pictures in the December issue, here sense to turn over and go back to are the identities of our youthful sleep I set out for the All Formats bunch. Page 20, reading from top left, Show in London, What a disaster. No, Carol Brooksbank, Sandra Byford, Jon not the show - the trip. From Nixon and Jenny Bundock, On page 21 Gloucester, dead slow because of the you will find Nev Young, Me, John ice and fog, over the top of the Wase, and my daughter (she hates me Cotswolds to Swindon and onto the M4. for printing that one), You should now Just a few miles further and the car be able to match the pictures to those starts to lose power. Into the in the January issue - and yes I know services at Membury and call the RAC. I used the same picture of Annemarie No luck - car needs major surgery - so in both issues, that was my idea to can the RAC find us a hire-car? Yep, cause a little confusion, And to all after RAC control has spent half an of you who commented that my photo in hour phoning round the Swindon area a the January issue was a good likeness car is found at last - the other side - get some new glasses, I'm, fax more

services (towed by the RAC) and walt. Now for some very sad news. I'm for a taxi to take us to the waiting sorry to have to report the death of time we should have been in London Monday the 6th of January, Many of you, especially those who regularly attend the All Formats Shows in Now I wont go on to explain about London, will have had the pleasure of the taxi skidding on black ice and meeting Murial, known affectionately crashing into the curb, nor about the to most of us as "Brian's Mum", She garage taking nearly an hour to get was always to be found there, whenever the hire car sorted out, nor the Brian Gaff was in attendance with traffic going into London being B G Services. Her sad death, from a reduced to 15mph because of the fog; brain hemorrhage, came as a great ice; and broken-down vehicles. Just shock to us all. Her warm and friendly suffice it to say that by the time I nature and the great support she gave did arrive at the show around 12.45pm Brian made her many friends and she I really wished I had stayed in bed, will be missed by all who knew her. I am sure you will all join me is

Bob Brenchley, Editor.

# SAMTAPE 4M

- \* MAKES SAM ACT AS A SPECTRUM \* WORKS ON MOST PROGRAMS
- \* EASY COPY PROGRAMS TO DISK/TAPE
- \* ACCEPTS +D/DISCIPLE SNAP SHOTS
- EMULATES TASWORD 2, DTP BY PCG
- \* LLIST+LPRINT, ETC. ALL KEYS WORK SCREEN COPY, SEARCH, ETC.
- FILE COMPRESION SAVES 10-60%
- CHANGE PALETTE COLOURS.
- \* CONVERTS MESSENGER FILES INCL
- \* COMPRESSION SAVES 25-90%

ROM2 + DISK ONLY - COST £11.99

# SAM ASSEMBLER 3

ASSEMBLER - FULL SCREEN EDITOR, AUTO TAB, LIST LABELS, HEX/BIN/DEC, DUMPS, PRINTER, ERROR MESSAGES ETC. INCLUDES DISASSEMBLER + MONITOR/SINGLESTEP TO DEBUG CODE, 64 COL SCREEN, SCRATCH PAD. INCL 256+512K VERSIONS £10.99

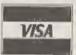

S

P

C

LJ

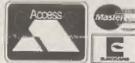

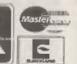

# 。//SAMDISK2 IMPROVED + A MUST FOR ALL DISK

OWNERS, HAS EASY TO USE DISK MANAGEMENT TOOLS LIKE REPAIR. SUPERB FILE COPIER, PLUS MANY HANDY EXTRAS TO DELIGHT YOU 256+512K SAMS, ONLY £11.99

- \* V.FAST DISK DUPLICATOR: 2 DRIVES
- \* IMPROVED REPAIR/VERIFY TRACKS \* IMPROVED V.FAST FILE COPIER
- \* MAX 5 SWOPS FOR FULL DISK
- " ERASE, UNERASE, NAME DISK, MOVE.
- . INFO TO TV/PRINTER, SQUASH, FILL.
- . UNFORMAT/FORMAT TRACK,

5000 ADDRESSES AND/OR PHONE NUMBERS A DISK SEARCH/AMEND/ALPHABETIC SORT. PRINT LABELS, ETC. HOME/BUSINESS, £8.50

# SAM TOOLKIT

INCL SAM ASSEM.3 + REVERSE ASSEMBLER (MAXES S.FILE FROM CODE), 2ND DISASSEM. GUIDE FOR WRITING CODE ON SAM, MEMORY PAGING, ROM/RAM, EXAMPLES, ETC. £14.50

SUPERB UPDATE SERVICE

MONEY BACK GUARANTEE

TAPE UTILITY D - TAPE TO TAPE BACK UP OF MOST SPECTRUM PROGRAMS. CONVERTS MANY FOR RELIABLE LOADING - £8.50.

TRANSPACK 2 (TP2) - TAPE TO DISK/M-DRIVE TRANSFER. 1000'S OF PROGRAMS INCL CLICKY, FIREBIRD, SPEEDLOCK. £11.99 NOT FOR NOVICE. INFORMATION BOOKS 1,2,3. £2.50 EACH. INFO OF 100'S OF TRANSFERS TP2 CAN'T DO AUTOMATICALLY.

Z80 TOOLKIT - "BRILLIANT PACKAGE" - YS 7/88, M/CODE PACKAGE SIMILAR TO SAM TOOLKIT. A REAL MUSTI £8.99.

PLUS3MATE AND MICROMATE - SIMILAR TO SAMDISK BUT FOR +3 AND M/DRIVE RESPECTIVELY, WILL CLONE, COPY FILES, SECTOR EDITOR ETC. SUPERB DOCTOR/TOOLKIT. +3MATE £12.99, MICROMATE £11.99

# SAM HARDWARE SPECIALS

512K SAM + 1 DISK - £200 INCL SAMTAPE 4 SAM DRIVES, INTERFACES, MESSENGER, ETC. PHONE FOR SPECIAL OFFERS

UK POST FREE, +£1 EUROPE, +£2 REST. DISKS 3' £2.20 EACH, 3.5' 70P EACH. ALL MIN 4 POST FREE. SAE FOR DETAILS. PROP: L. EVANS. TEL (091) 2533615. LERM, DEPT F/X, 11 BEACONSFIELD CLOSE, WHITLEY BAY, NE25 9UW.

# SHORT - SPO

By: - John Wase.

Greetings from Manchester - No; I've Here it ia ... not moved - just writing this in the odd bits of time I've got spare at the Annual IChE Research Event. As usual, I start with a red face and a bloodied nose. It's an item on the Spectrum. I cannot do better than quote from a highly Indignant R. H. Doughty, who writes as follows ... 'Dear Dr. Wase ... You referred in the December issue of FORMAT. to a letter from Alan Cox of St. Clears, Dyfed, and also to a very short program I included in a letter to Ken Garroch of the now defunct "Popular Computing Weekly", back in 1988, but I do not have the original article which prompted it, Your Spectrum or SAM, and a real "one comment was 'as the program didn't work, he corrected it". Although I am approaching my 77th birthday, and am had a project which demanded undoubtedly losing brain cells fast, I production of printed material, maintain that the program did work as essentially as a newspaper, with I typed it. My sin was that I used lower case L which is easily confused with the number one and may have led Basic adds a touch of DTP-type class to an error elsewhere".

Alan, although do not doubt that by reformatting it to three columns. the time he had transcribed it, it newspaper style, each of 20 characters failed. Firstly, this highlights once wide, and with two spaces between again the problems which arise from columns. Here it is ... using the number one and lower case L in the same program to mean different 9999 LET I=32022; FOR F=35840 TO 39679 things. So don't, particularly if you are a "Short Spot" contributor. Secondly, it emphasizes the many opportunities there are for mauling your Basic masterpiece before it appears in print: specifically, the liberties "Popular" compositors used to take with one's carefully wrought contributions. At best, they were likely to have turned both the lower case L and the number one into capital I all the way through: at worst, they spawned this routine; then just leave would compound this by missing out a appropriate spaces (bearing in mind line or two. It's probably worth that each column is formatted to 60 repeating Mr Doughty's program (I've lines). Print the text, then run the used capital L as a variable, though). paper through again with the clip art,

10 FOR N=1 TO LEN LS

20 IF CODE LS(N)<123 AND CODE LS(N)> 96 THEN LET LS(N) = CHRS (CODE LS)

N) - 32)30 NEXT N

Hany thanks, Mr Doughty, and thanks, also, to your Spectrum for its Christmas card, And can I thank those others of you who also sent me an embarrassingly large number of cards; too many to reply to.

We now move to Tasword 2, either on liner' from Clyde Bish of Exeter, whom many of you know already. Clyde's son headlines and inclusion of some pictures and clipart. This line of by taking your Tasword file (typed to a width of 20 characters, and with a My apologies: I quoted direct from maximum length of 180 lines) and

> STEP 64: FOR N=0 TO 19: POKE I. PEEK (F+N): LET I=I+1: NEXT N: LE T 1=1+44: NEXT F: LET 1=32044: FO R F=39680 TO 43283 STEP 64Z FOR N =0 TO 19: POKE I, PEEK (F+N): LET I=1+1: NEXT N: LET I=1+44: NEXT

Wow... Some line: If you want a banner headline and illustrations (as Clyde's son did in the project which etc., in place. "It does work, each line from a given START to an END Honest!" So says Clyds: complaints to line according to the usual ASCII him, not to me! Clyde also mentions code. If a line starts with a margin that if you do make a mistake with the or space, then its code is 32. The spacing, there's no need to panic. The length of this program is a mere 81 file is copied into the middle and bytes, and it will sort 180 lines in right columns, but the original is not 20 seconds. It was left small itself destroyed. So if it doesn't deliberately to fit in, but because it come out in the way you need, just is so small, there is no error alter the spaces appropriately in the trapping. So DON T:original column and call it again: it overwrites your first attempts. Only i) Give it a bigger number for END when you are completely bappy do you than for START erase the original.

B from the main menu to enter Basic the Tasword 2 text file), and run the line. However, if you are technically minded, this line is to Or you'll crash the program. And the middle column, and, mimilarly, Spectrum emulator in SAM), 39680 is the equivalent address for line 121 which will start the right Type in program 2 and replace the column. You could quite easily rewrite disc in the drive (take care with line the line for a two column display, or 30). Run program 2, and if it is even a wide column/narrow column correct, the additional code patch format once you've calculated the will also be saved to you disc in start point for PEEKing and POKEing. drive 1. To use it, select "a" from You will, of course, also have to the main menu, and answer the alter the length of the N loop and the questions, giving the start and end value added to I between the NEXT W lines for your sort. Panic now sets and the NEXT F.

forward to hearing from you.

Over now to Istvan Ordog of the first program... Budapest. Istvan, too, has a Tasword 2 add-on; rather more novel this time. It's an ABC sort, and Istvan mentions that this is derived from an original published in the "Kappy Computer" in H. Jostkleigrewe. The program sorts

11) Give it a minus number

iii) Give it a number greater than Clyde suggests that you merely press 320 for END (there's only 320 lines in

your liking and you don't possess it'll serve you right. To install PGC's program, you can easily make TWSORT, take your precious Tasword 2 things more permanent by adjusting the disc and copy it onto a new disc. main menu and finishing with a call to Leave this not write protected, and the text editor. A Tasword 2 file is load Tasword 2 from it. Stop by going held as a string of ASCII characters to the LOAD/ SAVE command and pushing beginning at address 32000 and reading "BREAK". Type in the lines given in across each line including any spaces, program I (or merge them in from a 32022 is the on-screen position of the disc containing a pre-typed file if top left character of the middle you prefer). Save the new Tasword 2 column, and 32044 starts the right (with the additional lines) over the hand column. 35040 is the address of old one. O.K. so far? Now remove the character at the beginning of line temporarily the disc (just in case) 61 which will be moved to the top of and reset your computer (or reset the

in, mays Istvan, for the program loads the code file into the screen buffer. Many thanks Clyde. Clyde also since there's no room over RAMtop. mentions that he'll let me have a Panic not; all there in hope, and if word-counter in due course. Look all is well with your code, the original acreen will return. Here is

27 PRINT "ABC sort ": TAB VAL "31"; "a

105 IF b=VAL "97" THEN GOTO VAL "8E3" 115 IF b=VAL "97" THEN LET 1=VAL "5" October 1986 and written by 8000 CLS ; PRINT AT n, VAL "14"; INVERS E e: "SORT"

0===1=

8015 LET SE=VAL 45

4"1-VAL "64"

8030 LET es=a/VAL "64": PRINT AT VAL " 7", VAL "5": "Last line (";ex;")": RINT AT VAL "7", VAL "20"; as

8040 LET 22-VAL a5-82: IF RX = n THEN G interesting quirk of SAM's ROM which OTO VAL "Be3"

8050 CLS : POKE VAL "16384", aa-VAL "25 have this feature? Any comments from 16385", INT (aa/VAL "256"): POKE V AL "16386", 12-VAL "256" \*INT (11/V AL "256"1: POKE VAL "16387", INT ( 22/VAL "256"): LOAD \*"m";e; "TWSOR T"CODE VAL "16400": RANDOMIZE USR VAL "16400":

8100 CLS : GOTO VAL "25"

9998 STOP

9999 SAVE dl"TASW.SORT"

And here is the second program ...

I REM \*\*\*\*\*\*\*\*\*\*\*\*\*\*\*\* 2 REM as Tasword2 sort codeas

3 REH wase Istvan Ordog \*\*\*\*

4 REM \*\*\* Hungary/Budapest\*\*\* 5 REM \*\*\*\*\*\*\*\*\*\*\*\*\*\*\*\*\*

10 CLEAR 49999

20 LET C=0

64221035016252024190"

40 FOR 1=50000 TO 50080

50 POKE 1, VAL 1\$(1 TO 3) 60 LET C=C+PEEK 1

70 LET 15=15(4 TO )

BO NEXT i

BEEP 1.1: STOP

999R STOP

9999 SAVE dl"twsortmc"

Many thanks, Istvan: nice to hear from you again.

8010 LET 10=VAL "20": LET 1=VAL "5": P Back to SAM, now. Kevin Allen, of RINT AT 1,1; "First line (1)": GOS Longside Halls, University of UB VAL "6E3": IF LEN ag-n THEN LE Bradford, has written. Well, sort of -T as="1": PRINT AT VAL "5". VAL "2 be asks me to boot the disc. Please: it's so much easier for me if I have a hard copy, rather than having to 8020 LET aa=VAL "32000"+(VAL a\$\*VAL "6 stumble across my little, overstuffed garret to stare at SAM's screen, then back to type. His first item concerns PRINT USING, which Istvan also LET i=VAL "7": GOSUB VAL "6e3": I mentions. No. I don't want to start F LEN as=n THEN LET as=STRS ez: P that one off again. Fact is, though, that Kevin draws attention to an is worth further thought. Do you all 6" \* INT (as/VAL "256"): POKE VAL " Andy Wright? Here's Kevin's program...

> 10 REM A continuation of PRINT USIN G maybe? ....

20 FOR n=-1000 TO 1000 STEP 150

30 PRINT ".. "; FN nforms(n, 7, " "); ".

40 NEXT n

1000 DEF FN nform\$(n,c,1\$)=STRING\$((c -LEN STRS ABS n) AND (LEN STRS AB B n(=c),18)+STR8 ABS n+("-" AND B GN n=-1)

1010 REM Curlously, this function can also be called with something li ke FN nform(10,5,"-") i.e. with n o S in the name; a ROM bug me thi nks?

His next offering is a rather nice 30 LET 18="0220011222540002000420020 little program called "lines" which 642210420000640220001241812540000 doodled. Or did, after I'd made it 402370432212290060642211260642211 work. Here we come to an 900000560110400020240332210350162 embarrassment. My SAM has ROM J. This 402410242262212250060642211260002 week, I've discovered that I have one 452211260642211190002412211190642 of the first five with a bug in the 210350162380220010242002212250060 array handling routines. (This bug is unique to this issue, and is not in ROM 2). No-one bothered to tell me, and a number of non-running programs where I've cussed at the programmer (particularly filing programs) are non runners due to this bug. Kevin's 90 IF c > 8961 THEN PRINT "ERROR!!": "lines" at first didn't work for me until I'd changed 'MODE 4° to 'MODE 100 SAVE \*"s":1: "TWSORT"CODE 50000.81 3", Later, it ran fine. Maybe it'll work for you, else change line 10. Here it is.

10 MODE 4: CLS #

20 CSIZE 8,8

30 LET 1=1

# VTX5000 MODEMS - GET ON LINE

Spectrum/+ £15, +2A/+3 £20, 128K/+2 ring for details (add £3 per unit for overseas delivery)

# THE FIXIT £9.50

Lats 48k addons run on your +2A/+3 (add £1 for overseas)

ALSO AVAILABLE: - +3 Tape leads £3.50. Keyboard Membranes - 48K Rubber 64.50 Spec+/128K £7.50

# SAMPLIFIER £20

Self contained stereo amp which is powered from SAM. Plugs into lightpen port. Stereo 3.5mm socket will drive headphones or speakers. Speakers available for £5 pair.(For overseas delivery please add £1 for amp, £2 for amp and speakers)

# \*NEW\* \*NEW\* \*NEW\* \*NEW\* PRO-DOS FOR THE SAM Coupé

- O. WHAT IS PRO-DOS?
- A. PRO-DOS allows you to run most CP/M 2.2 programs on SAM.
- O. OK, so what is CP/M 2.2?
- A. CP/M 2.2 is a Disc Operating System, originally invented by Digital Research, that gives many different machines the ability to run the same programs. This means that a vast pool of software already exists for PRO-DOS.
- Q. What sort of programs, and where do I get them?
- A. Well, in the main, the available software is for serious uses. There are Wordprocessors, Spreadsheets, Databases, Programming Languages, Utilities and Assemblers available in the public domain, which means they are cheap! You get a taster of what is around by ordering the sample PD disc (over 700k of software to play with and it only costs an extra £1) when you order PRO-DOS. A contact for other PD discs will also be supplied.
- Q. Fine, but what will PRO-DOS cost me?
- A. PRO-DOS, with a 68 page manual, Boot and System utility discs, costs just £28 plus £2 p&p (UK). The PD sampler disc costs only £1 if purchased at the same time.

B.G. SERVICES (Brian Gaff). 64, Rosbuck Road, Chessington, Surrey, KT9 1JX, Tel 081 397 0763 Please allow 28 days for delivery

40 INPUT "Spacing (try 4) ":m" Numb er (try 8) ":1

50 DIM prev(1.4)

60 LET prev(1,1)=0, prev(1,2)=0, prev (1,3)=0,prev(1,4)=0

70 LET xsmin=10,xsmax=245,ysmin=10, ysmax=165

80 LET zemin=51, zemax=194, yemin=51. Kevin. **уевах=124** 

90 LET dxs=1, dys=1, dxe=1, dye=1

100 LET xs=0, ys=100, xo=100, ye=0

110 DO

120 PEN RND(6)+9

130 PLOT MB, YB: DRAW TO ME, YE

140 PEN 0: LET ind=(1 MOD 1)+1: PLOT prev(ind.1), prev(ind.2): DRAW T O prev(ind, 3), prev(ind, 4)

150 LET prev(ind, 1)=xs, prev(ind, 2)=y a, prev(ind, 3)=xe, prev(ind, 4)=ye

160 LET 1=1+1

170 LET xs=xs+dxs+m, ys=ys+dys+m, xe=x e+dxexm, ye=ye+dyexm

180 IF xs(xsmin THEN LET dxs=)

190 IF xs xsmax THEN LET dres-1

200 IF xeckemin THEN LET die-1

210 IF me>memax THEN LET dxe=-1

220 IF vscysmin THEN LET dys-1

230 IF ya>ysmax THEN LET dys=-1

240 IF yecyemin THEN LET dye=1

250 IF ye yemax THEN LET dye =- 1

260 LOOP

While we're on the subject of 50 DEF KEYCODE 193: INPUT "GO TO LINE oldies, remember Bigletters? Here's a new approach; again from Kevin largeletters. Type it in and see.

10 MODE 3: CS12E 6.8: CLS R#

20 DEF FN charset - DPEEK SVAR 566+25

30 LET zero=SVAR 4.one=SVAR 3

40 LET 15=\*\*

50 LET base=FN charset

60 POKE zero." "

65 LET ss="Hi There!"

INE OS

80 FOR b=0 TO 7

90 FOR 1=1 TO LEN SS

100 POKE one #6(1)

110 LET addr=base+b+(CODE s\${1}-32)+

120 LET 1s=1s+BINS (PEEK addr)

130 NEXT 1

140 PRINT 15: LET 15= ""

150 NEXT b

160 STOP

56 STEP 8

180 FOR b=0 TO 7 190 PRINT BINS (PEEK (a+b))

200 NEXT b: PRINT

210 NEXT a

Super, isn't it ... Many thanks,

Let's stick with SAM a little longer. Daniel Rigo of Marchienna, Belgium, sends me a little snippet here. Normally, I wouldn't dream of printing an automenu front end to load your programs (I get sent a dozen a month), but Daniel's approach to this problem is not to use a menu: it's therefore quite movel. Daniel has made a valiant attempt at an English explanation: I hope I have not lost anything in the bits I have translated, As I understand it, you add these lines somewhere in the "auto" file ...

5 REM \*\*\*\* REDEFINITION TOUCHES\*\*\*\* 6 REM \*\*\*\*DANIEL RIGO - BELGIUM\*\*\*\*

10 DEF KEYCODE 199: DIR 1

20 DEF KEYCODE 200: DIR 2

30 DEF KEYCODE 192: LIST :

40 DEF KEYCODE 198: INPUT "PROGRAM NUMBER TO LOAD ": A: LOAD A

NUMBER ? ": L: GO TO L

This redefines the function keys as follows:

F7 = DIR 1

F8 = DIR 2

F6 = LOAD INPUT PROGRAM NUMBER

FO = LIST (WITHOUT "ENTER")

F1 = GO TO INPUT LINE NUMBER

Once you've run this program, you 70 EDIT "String (eg Hi There!) \*; L merely stuff a disc into drive 1 and press F7. O.K., so it's that file. Press F6 and the program number. It loads, Nice one, Daniel, Many thanks,

Back to the Spectrum now, with G. Jackson of Creigiau, Cardiff, who has written in to sympathise with all those readers who have not yet been able to afford Andy Wright's wonderful "Beta Basic" program, yet who still hanker after Ettrick Thomson's clock. 170 FOR arFN charset TO FN charset 2 So Mr. Jackson's provided a listing to

do the business: the clock, that is: man) has sent some more. Bless him. not "Beta Basic".

9000 IF NOT CK THEN POKE 23674.0: POKE 23673.0: POKE 23672.0

9010 LET T1=(PEEK 23672+256\*PEEK 23673 +65536\*PEEK 23674)/50

9020 LET T2=(PEEK 23672+256\*PEEK 23673 quite a time). +65536\*PEEK 23674)/50

9030 IF T2>T1 THEN LET T2=T1 9040 LET HR=INT (T2/3600): LET MIN-INT ((T2-3600+HR)/60): LET SEC=INT (T

2-3600\*KR-60\*MIN1 9050 INPUT ;: PRINT HR; ": "; MIN; ": "; SEC 9060 RETURN

That's the subroutine, then. Got it typed in and safely saved? Fine: now start at time zoro with "LET CK-0: GOSUB 9000° to show elapsed time (up to about 93 hours!).

Mr Jackson mentions that those who doubt the need for lines 9010 and 9030 should REM those lines, altering the POKES 23672 and 23673 in line 9000 to 255. Now type in the following little program ...

10 LET CK=0: GOSUB 9000 20 LET CK=1: GOSUB 9000

30 GO TO 10

It will be seen that the time which should be (255+256+255+65536+0)/50 seconds appears every now and again as (25+256\*255+65536\*I)/50 seconds. This is because the third PEEK in line 9020 has occurred early enough to leave PEEK 23672 and PEEK 23673 still at 255 (about to go to 0), but too late to find PEEK 23674 still at 0; it's just gone to 1.

Just think about that carefully after a heavy night's partying...

A little light relief, now, Alan Cox of St. Clears, Dyfed, has sent me yet here's another along those lines.,, another disc full of bits and pieces it gets embarassing, because after I've picked over a disc and selected bits, then Bob's edited some of them out again (to fit the space he has available), I always and up forgetting what I've chosen. Yet, before I can gather my senses and sort out the mess, the nice man (very, very nice

Here, for a start, are a couple of pictures. suitable for SAH or Spectrum, (but make sure the kettle and coffee are evallable in the kitchen if you're using the Spectrum for picture 1: it's going to take

5 REM Picture drawing program base d on program by Stuart Gibson of London

6 REM PCN 30 June 1984

7 REM version for SAM

8 REM for Spectron the limit on f in line 10 can be increased to 7 4(?). PEN f in lines 30 and 50 should be omitted

9 REM For SAM it is interesting to use RECORD TO and BLITZ

10 RECORD TO as

11 FOR f=0 TO 70

20 PLOT f.f

30 DRAW PEN & MOD 7,0.1.1,5

40 PLOT £, 150-f

50 DRAW PEN f MOD 7,0.1,f,5

60 PLOT 170-f.f

70 DRAW PEN f MOD 7,0.1,f,5

100 NEXT f

110 RECORD STOP

120 PAUSE : CLS

130>BLITZ as

And here's another one ...

5 REM Spiral pictures

6 REM based on program by Mike Day PCN 4 August 1984

20 INPUT 'Enter a number ":p

30 FOR n=0 TO 100\*p STEP p

40 LET x=128+80+COS n-40+COS (n+p)

50 LET y=88+60\*SIN n-20\*SIN (n\*p)

60 IF n=0 THEN PLOT x, y

70 DRAW TO X.Y

80 NEXT n

Remember those impossible drawings?

10 REM Drawing of an impossible obj

15 REM by A D.Cox October 1991

20 GOSUB 200

30 LET xos 128. vos 88

40 LET 1=34

50 LET p=Z+i+COS (PI/6)

60 LET g=p/3

70 LET r=2+p 80 LET a=2\*PI/3 90 FOR z=0 TO 2 100 PLOT -1+SIN (z+a), 1+COS (z+a) 110 DRAW (p+q)xCOS (ax(z+2)), (p+q)xS IN (a\*(2\*2)) 120 DRAW r+COS (z+a), r+SIN (z+a) 130 DRAW (r+q)+COS (a+(1+z)), (r+q)+S IN [a\*(1+z)) 140 DRAW (r-2+q-p)+COS (PI+a+z), (r-2 \*q-p)\*SIN (PI+a\*z) 150 NEXT z 160 FILL USING as, 0, 1.5+1 170 FILL USING bs. 0.2.4\*1 180 FILL USING c\$.0.-1.2\*1 190 STOP 200 LET xos=0, yos=0 210 FOR 2=0 TO 15 220 FOR m=0 TO 15 230 PLOT m, 173-n 240 NEXT m 250 NEXT n

260 GRAB as, 0, 173, 16, 16

270 CLS

280 FOR n=0 TO 7

290 FOR m=0 TO 7

300 PLOT 2\*m, 173-2\*n

310 NEXT of 320 NEXT n

330 GRAB bs. 0, 173, 16, 16

340 CLS

SAM COUPE DISC MAGAZINE

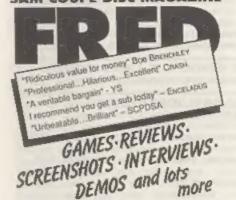

Contributors include: Chris White, Sean Conran, Colin Jordan, Masters Of Magic, Brent Stevens, Nick Roberts. £1.50 per issue: £8.00 for 6 months: £15 for 12 issues

Send Cheques/Postal Orders payable to FRED

40 Roundyhill, Monifieth, Dundee, DD5 4RZ

350 FOR n=0 TO 5 360 FOR m=0 TO 5

370 PLOT 3\*m 173-3\*m

380 NEXT M

390 NEXT D

400 GRAB cs, 0, 173, 16, 16

410 CLS

420 RETURN

9998 STOP

9999 SAVE 'impossible': VERIFY 'impos sible\*

And that's all for now, folks. Please keep the contributions - small ones, please - on a disc if possible, together with a written description. and, if you include Machine code, a Basic listing for code with a decimal poker and, if you have one, an annotated assembly listing. Yes, I know I want jam on it, But you try putting this lot together from some of the bits and pieces that come my way, and you'd be asking, too!

Thank you all for your letters, bouquets, brickbats and comments. Please keep the "Short Spot" pieces coming to John Wase, Green Leys Cottage, Bishampton, Pershore, Words WRIO 2LK. See you next month.

> THIS SPACE COULD BE SELLING YOUR PRODUCTS FOR YOU

Ring 0452 412572 NOW

AND ASK FOR DETAILS OF OUR LOW COST TRADE ADVERTISING RATES

# BT ELECTRO

P.B.T. Electronics Ltd., Unit 17, Port Talbot Workshops, Addison Road, Port Talbot, West Glamorgan, SAI2 6HZ, Tel No. 0639 8B5008

| SAM COUPE 512K COMPUTERS                           | CABLES & CONNECTORS                  |
|----------------------------------------------------|--------------------------------------|
| SAM Coupé + 1 Disc Drive,£199.99                   | Parallel Printer (BBC/iD)£7.99       |
| SAM Coupé + 2 Drives                               | Parallel Printer (+3 Type)£7.99      |
| SAM Internal Disc Drive£79.95                      | Serial Printer Spectrum Type £8.99   |
| SAM 256K RAM Expansion£29.95                       | Spectrum Cassette Leads              |
| SAM Comms Interface                                | SAM Scart to Scart                   |
| SAM External Disc Interface£29.95                  | SAM Dual Joystick Adaptor£7.99       |
| SAMCO Mouse                                        | BBC/+D Dual Drive Connector £14.99   |
| SAM Technical Manual                               |                                      |
| SAM MasterDOS£15.99                                | CHECK DOMESTICS                      |
| SAM Dust Covers                                    | Lockable 3.5" Disc Box - 4063.99     |
| +                                                  | Lockable 3.5" Disc Box - 80£5.99     |
| DOT MATRIX PRINTERS                                | 3.5° Bulk DS/DD Discs in 10s£4.00    |
| Citizen 120D (Parallel)£139.99                     | 3.5° 80Trk Disc Drives               |
| Citizen 124D£195.50                                | Citizen 1200 Printer Ribbons£3.99    |
| Citizen Swift 9 Colour£199.99                      | MT81 Ribbons£4.49                    |
| Citizen Swift 224 Colour£269.99                    | Monitor Dust Covers                  |
| Citizen Swift 224E Colour£299.99                   | Printer Dust Covers                  |
| Seikosha SP1900£124.99                             | Star LC10 Ribbons - Black£4.59       |
| Seikosha SP2000                                    | Star LCIC Ribbons - Colour17.99      |
| Printer Stands                                     | 3.5 or 5.25 Disc Cleaning Kits.£2.99 |
| SAM Colour Dump Software£8.99                      | Printer Switch A/B                   |
| (FREE on request with Swift 9/124 Colons printers) |                                      |
|                                                    |                                      |

## SPECIAL NEW YEAR OFFERS

Citizen 120D Parallel Printer Pack

Citizen Swift 9 Colour Printer Pack

£155.00

£225.00

Both packs include Printer, SAM Parallel Interface and Cable. Colour Dump software also supplied with Swift 9.

MGT DISC DRIVES AND PLUS D INTERFACES REPAIRED WITH 3 MONTH GUARANTEE. Please phone before sending repairs

## BLUE ALPHA'S SAM PRODUCTS NOW PRODUCED BY P.B.T.

TRE JOY-MOUSE (works with FLASH + all other current software) £29.99

SOUND SAMPLER - Complete with software and FREE microphone £39.99

VOICE BOX - Make your SAM apeak to you. £.29.95

\*\* Extra Special INDUG MEMBERS price for February. Voice Box £19.99 or Voice Box and Sound Sampler for just 654.99 \*\*

All prices include VAT at 17.5%. POSTAGE & PACKING: Printers/Computers £5.00 All other products £1.00 Make Cheques/Postal Orders Payable to PBT Electronics. Allow 28 days for UX mainland delivery.

# MUSIC MACHINE

# MAKE MUSIC WITH YOUR SAM

Reviewed By: - Carol Brooksbank.

copy of Revelation's SOUND MACHINE, The range of possible sound effects the handbook was not finished, and all and musical instrument sounds is huge, he had was a draft of the first helf, and the handbook includes a useful which he said would "get me started". section on sound design. To be honest, I was doubtful whether I could make sense of such a complex The music editing screen (fig.1) has program with only half a handbook. But six octaves of piano keys at the it is so well constructed and logical bottom, with a marker showing which that by the time the full handbook octave is current. When you trigger arrived I had worked out what almost the octave up and down icons, the all of the options do.

possible for everyone, beginner or organ-type note. expert, to make full use of the Sam Coupé sound chip for up to six-note The editing acreen is an ingenious soundchip paperwork.

O.A.O and P.

The waveform generator lets you devise up to ten sounds at a time - There are bar marks, which may be tone or white noise - which can be set for three (six in a bar) or four loaded into the music editor and used time. Twenty-four notes are visible on either for music making, or to combine screen at once - three four-beat or them into sound effects. There are six two six-beat bars if your basic note preset waveform envelopes, or you can is half a beat. If you need to vary design your own envelope on a simple this you can quite happily ignore the design screen. You can vary the bar marks. The music scrolls off to frequencies, and there is an icon the left leaving blank bars for adding which resets all the frequencies in more. Notes can be inserted or deleted your sound to a central position, and tempo can be changed, You can play Another icon reverses envelope and one, two or three bars, or to the end frequencies. of the music - fast forward, rewind,

When Alan Miles gave me the review can change octave, pitch and volume.

marker moves and the notes change pitch. Unless you load your own Ouite simply, the program makes it sounds, they are all a continuous

chord music and versatile sound grid. Each vertical square represents effects, without bothering your brain a semitone pitch, and a two-octave with Philips' incomprehensible keyboard down one side serves as an index. As the cursor moves up and down the grid, a dot moves to the There are two main features, a appropriate note on these keys. When waveform generator and a music editor, you change octaves the grid moves up and you can switch between them so or down, taking with it any notes you long as you save your work to disc have already entered. Horisontal before changing. The Samco mouse or squares represent note length. One keyboard control can be used with square is used for the shortest note either. I only wish the arrow keys longer notes are made by filling in were available for keyboard cursor adjoining squares with the same pitch control, instead of or as well as on the same channel. Every time you enter a note on the grid, the square is coloured in and the chord sounds.

pause or stop it. As it plays, the You can test the sound at any point, chord notes are shown by dots on the or hear it run through an octave. You piano keyboard below, and the channels

used by a volume indicator which overwrites the grid. Any combination of channels can be muted or active on playback so that you can hear the full music or chack part of the harmonies.

All six sound channels can be used for tone and/or noise, so you could reserve a channel or two for percussion and the others for melody instruments. The channels and sounds are colour coded in the grid, so you can see at a glance which

notes use the current channel and some machine code on the program disc changesfrom BASIC are possible

Sections of music can be marked as a block, and then copied, deleted. This is a first-class program - the cut-and-pasted, played forwards or first Sam program I have seen which backwards. You can mark a place to really exploits Sam's facilities to which you can return instantly, or you the full. I only want to suggest one can move straight to the start or end improvement. The grid doesn't move as of the current channel's notes. You the music plays, and if you hear an can even strip out all the notes from error in playback, you have to find one channel.

of which the note pattern of one music. channel in a block can be stored. The notes in a memory can then be added at another point, at any pitch and on any packaged - it even comes with a blank channel - very useful when working disc for saving your own compositions. with fuques or variations. The You can use it with any level of memories can be saved/loaded to disc, experience, whether you can read music as can the waveforms in use and the or not. I managed 510 bars in memory full music.

into the grid by "playing" it - using them one after the other. It will be some Sam keys as a keyboard. This used by everyone writing programs for option is just for fun, not for Sam who wents to include sound effects serious composition. If you play a or music, and by those who just want wrong note it gets included, and if to use their Sam to make music. It is you pause for thought a series of a superb educational tool, worth a rests are inserted. It took me ages to place in any classroom, because the sort the notes and rests I really handbook includes an introduction to intended to use out of all those that music theory and notation, exercises had appeared on the grid, but I never in improvisation, and in experimenting could play the plano efficiently!

There is a short piece of BASIC and bargain of the year.

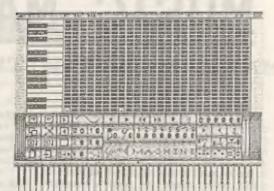

waveform. This does not work too well to enable sounds and music saved to With a black-and-white monitor - some disc from the Editor to be used of the colours reproduce in the same independently or in your own programs. shade of grey - but palette The music/sounds are interrupt-driven, so they can play on while the computer is doing something else.

the place yourself. It would be useful to be able to move the grid instantly There are eight memories into each to the point at which you paused the

SOUND MACHINE is well presented and at once in the music editor - and if you want more there is nothing to stop It is even possible to enter susic you composing in blocks and playing with waveforms. Useful, instructiontal and fun - at £14.99 it has to be the

# NEV'S

# HELP PAGE

By: - New Young.

uncover a despicable plot that has as DD (double density) it means that been going on for years, since 1972 to it can be used "reliably" to hold 5K my knowledge, about disc drives. Back per track. then when asked what is the difference between a single density disc and a Now, how many tracks on a side? double density disc I would have said Normally 40 or 80 but it is the disc "About £40". These days the answer drive not the disc that determines would be "About 40p". Now before the this. Some old 5.25 inch drives use 35 disc manufacturers break down my door or 38 tracks per side. If a disc is and nail me to the wall I had better labeled double track it means it can explain in greater detail.

I will use the 3.5 inch disc as examples. You have a disc, it has two sides, each side has a number of is the disc drive not the disc that tracks, each track has sectors and decides how many sides can be used. each sector holds data. The main thing

track? Since a track is the same size these substandard discs away? No. they then it will depend on the size of the just put a different label on them. sector and how fast it is written to Now many people have found that if the disc (the data transfer rate). As they buy the very cheap SS/SD (single the PLUS D can have ten 512 byte sided, single density discs they sectors you would expect to be able to still work as DS/DD. But do they work have twenty 256 or even forty 128 'reliably'? Many do because not every sectors. In fact you get less because disc is fully tested, Possibly only 1 of the extra hidden data between the in a 1000 are tested and if it fails sectors. Those with a DISCIPLE will the other 999 in the batch are assumed (may) know that the DISCIPLE will work to be failures as well. What you are in single density mode where you have paying for is really the amount of ten 256 byte sectors. The overall testing the manufacturer has done on effect is the number of bytes you can that batch of discs. manage to squeeze on to a track. Less than 3K is normally the single So now I hope you know why I say the density. 3K to 5k is double density difference between a SS/SD disc and a and more than 5K is high density. The DS/DD disc is "About 40p". PLUS D gets 5K onto a track so it is at the top end of double density. The Rusty Atkins asks why can he save 1.44Mb discs used on IBM & compatables strings and arrays to tape but only have 16 sectors, each of 512 bytes, arrays to the disc on a PLUS D. Well

Harry Connell has prompted me to giving 8K per track, If a disc is cold

be used "reliably" in an 80 track drive.

How many sides? 1 or 2. Once more it

you need to know about a disc is how Now for the bad news. Many, but not much date can you get on to it, all, disc manufacturers make only Starting at the bottom and working up double sided, double track, high you have the data which is made up of density discs. But when testing, some bytes. How many bytes can you get on a may fail to work at high density but sector? There are (usually) three be OK at double or single density. choices 128, 256 or 512 (1024 is now Some may fail to work on both sides starting to appear on a few systems). but be OK on one. Some may fail to work at 80 track but be OK at 40 So, how many sectors are there on a track. Do the manufacturers throw

the answer is because of the way the 11-12 DOS is written. I had a bit of a problem understanding your problem at 13 first as when I tried to save a string it worked, but then I use Uni-Dos. In 14 the other part of his letter he asks if I could explain all about the 15-209 Sector allocation bit map. One different file types (11 on the PLUS D). That's rather a tall order but I'll give it a go. Sorry in advance if you and up more confused than when you started. .

given the following names:-

- 1 Basic
- 2 Numeric Array
- 3 String Array
- 4 Code
- 5 48K Snapshot
- 6 Microdrive
- 7 Screens
- 8 Special
- 9 128K Snapahot
- 10 Opentype
- 11 Execute

Uni-Dos also adds:-

- 12 Subdirectory
- 13 Create

thing to know about the files is the is layed out. directory information. This is not the data of the file but information about In the header bytes 210-255 have

### Byte

- File Type 0 = erased 1-13 as BASIC:above, (add 128 for hidden files and add 64 for protected 210 Always O. hangover from tape & files - Uni-Dos only)

- Number of sectors in file 0-65535
- Track number of first sector in file
- Sector number of first sector in file
- bit per sector used. Byte 15 bit 0 indicates track 4 sector 1; Byte 16 bit 3 is track 5 sector 2, and so on.

As you can see from this the DOS can On the basic PLUS D, and DISCIPLE, locate the first sector of a file in there are Il file types. They are two ways. Either by working out from the bit map or using bytes 13 & 14. In fact it uses the latter. To find the next sector of a file the bit map could be used but instead a quicker way is used. Each 512 byte sector used by the file only uses 510 bytes for data. The last two bytes hold the track and sector of the next sector in the file (Apart from subdirectories in Uni-Dos which don't) or 0,0 if it is the last sector of a file. In this way files can be loaded very quickly, as there is no need to do any calculation to find the next sector.

So why have the bit map? This is used when a file is to be written to the disc. First, every file header is read and the bit maps of all live In many ways all the files are the files are added together to make a same. They are a collection of bytes single map of the total disc usage. In written to the disc from the memory of this way the DOS knows which sectors the computer. They have a file header are free to be used, or if there are in the directory and a data area some any left on the disc. I have wandered where on the disc that, as you would off the point a bit but the background expect, holds the data. The first is needed to understand how the disc

it. The first 210 bytes are used for different uses depending on the file the same thing on all file types and type. Also in some files the first are there to allow the DOS to find the data bytes have special meanings. The file and know what to do with it. The reason there are so many file types is first 210 bytes of the file header are so that the DOS can tell what meaning allocated as follows:- to apply to the header bytes and the first bytes of the file. As follows [] hope I get this right).

microdrive 1-10 Filename 211-212 Length of file

- 213-214 Memory start address (always MDRV:-PROG on load)
- variables
- 217-218 Autostart line number or 65536 if none

bytes of the file.

# NUMBER ARRAY:-

- microdrive.
- 211-212 Length of array in bytes
- on load)
- 215-216 Used to be the array name but shadow ROM disassembly. I don't think it is used on the PLUS D

217-218 Not used

These 9 bytes are also the first 9 bytes of the file

## STRING ARRAY: -

210 Always 2, hangover etc. 211-218 Same as numeric array

Those are also the first 9 bytes of the file.

# CODE FILE:-

- 210 Always 3. hangover etc 211-212 Length of file in bytes 213-214 Memory address used during basic.
- save. Also used as the load address if none is entered.
- 215-216 Not used
- 217-218 Auto run address

the file.

### 48K SNAPSHOT; -

- when they are are the same as blocks into that area in turn. for a code file.
- 219-255 ZBO registers at time of OPEN TYPE:snapshot.

The file is a single code block starting at memory address 16384 and 211-212 Length of last 65536 block extending to address 65535. 213-255 Not used

215-216 Program length without 210-255 Not used except on Uni-Dos when they are the same as for a code file.

The first 9 bytes of the file hold the These 9 bytes are also the first 9 same information as the first 9 bytes of file types I through 4. After that the data is streamed and is formatted to be the sector header info of a microdrive channel from the header Always 1. hangover from tape & preamble to DESCHK followed by 512 bytes of data and one byte as DCKK. Then the channel and data blocks 213-214 Memory start address (ignored continue to the end of file. For more info see the microdrive book or the

### SCREENS: -

This is simply a code file starting at 16384 and 6912 bytes in length. In all other respects is is the same as file type 4.

# SPECIAL: -

210-255 Any meaning decided by the programmer.

There is really no such thing as a special file. Rather it is a file that in none of the other types. It can be used for any purpose but I have never seen this file type used as type 10 is more versatile and accessible from

## 128K SNAPSHOT:-

210-255 Same as for 48k anapshot.

These are also the first 9 bytes of The first byte of the file is a copy of the page byte normally held at address 23388 (BANKM) on a 128K machine. This is followed by 8 16K blocks of data. Each being saved from 210-218 Not used except on Uni-Dos address 49152 by paging all 8 memory

- Number of 65536 byte blocks in file

The file begins with the first byte written to it by a PRINT command. It can contain any type of data and be structured in any way that the programmer requires.

## EXECUTE:

210-255 Same as for a code file except that the length is always 510 bytes and the memory address is the disc buffer address in the PLUS D (14848 (3A00hex)) or DISCIPLE (6656 (1A00hex)),

CREATE: - (Uni-Dos only)

210 255 Same as for a code file except the memory address is ignored on load and there can be no auto run address.

The file is structured as described to the UniDos create file manual.

SUBDIRECTORY: - (Un.Dos only)

210-212 Same as for opentype.

The file is always held on contigious sectors. The last two bytes do not hold the next sector address. The structure is the same as the main directory with the exception that the last entry holds FFFF hex in the last two bytes and the first header entry holds the file beader number of the parent directory.

Now aren't you glad you asked? Oh yes and before I forget Sam is different but it is explained in the MasterDos manual

Any more simple problems? Then write to:

> Nev Young. Format Help Line 70 Rainhall Road Barnoldswick Coine, Lancs. DB9 6AB. England.

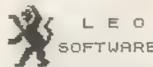

We have a very full range of Educational Software for both School and Home use. The range embraces Infant and Junior work, and covere the new NATIONAL CURRICULUM requirements in Maths and English.

Programs are available for the SAM Coupé and all Spectrums from the 48K onwards - even the +2A - and will work in 48K or 128K modes. They can be supplied on cassette, microdrive cartridge and most types of disc.

> SAE for lists, please B. SEYMOUR, 25. CHATSWORTH GARDENS. SCARBOROUGE. NORTH YORKSHIRE. Y012 7NQ.

Phone, any time, 0723 372621.

# SOFTWARE FOR THE SAM COUPÉ

DISK COPIER, SOUND SAMPLER + SCREEN EXPANDER £2 00

ROBOCOP 2 DENO, 100 SCREENS DIGITISED FROM THE MOVIE

35" BLANK DISKS

4 FOR 42.40 10 FOR £5.50

\$1.50

UK POSTAGE AND PACKING PREE (OUTSIDE UK ADD 60p)

SEND CHEQUE/POSTAL ORDER TO:

JAMES BROWN 117 ONSLOW DRIVE GLASGOW G31 20A

Part 6.

By: - Carol Brooksbank.

letter shape is held in memory in the bytes are in ROM, so if you wanted to binery form of 8 numbers. But how are use a fancy font for on-screen the correct bytes found when a letter printing and listing, you would put is to be printed?

of locating the B bytes for the In machine code all we need to do in pattern of any particular character. At address 23606 is a 2-byte system variable CRARS, which holds as address 256 below the start of the table of patterns. ASCII code 32 is the code for the first printable character. 8 x because DEC H will reduce the number 32 = 256, so adding 8 x the ASCII code held in ML by 256. for a character to the address held in CHARS will always point to the start. The same approach will work with of that character's pattern bytes. SAM, so long as your whole font There are 96 printable characters resides below 32768 in memory, but (ASCII 32-127 Incl), and 8 x 96 + 768, there is also an even easier way. the number of bytes in a font file.

use to print characters to screen CHARS alone. calls up a ROM routine which multiplies the ASCII code held in the the character.

Last month, we looked at the way a The Spectrum's character pattern the 768 font bytas somewhere in RAM to suit yourself and POKE CHARS to point Spectrum and SAM have the same way to 256 below the start of your font.

> LD HL, FONTSTART DEC R LD (CHARS), HL

SAM's normal font is held in RAM, starting at 20880, so all you need do The RST 16 (RST 10 hex) command we is load your font to 20880 and leave

The fill patterns used in art A register by 8, adds it to the value programs like Artist II and Flash are in CHARS to find the character bytes, also held in memory in files of bytes and then copies those 8 bytes into the with the pattern held in the set bits. screen file so that they appear one Fig.1 shows a Flash/Artist [I fill below the other on screen and print pattern, and the bytes which produce it. The fill is achieved by repeatedly

# FILL PATTERNS

FILL PATTERNS, AS USED BY PROGRAMS ART STURO AND FLASH, ARE At 50 HELD TIN MEMORY THE FIRM OF LISTS OF BYTES, WHOSE BITS MAKE 6.863 10116 PATTERN

11111111 255 10001000 136 16101010 170 18991999 136 11111111 255 10001000 136 170 10101010 16001966 136

Fig L. L

# SPRITES IN BYTES

SPINITES, TOIL ARE HELD IN MEMORY AS LISTS OF NUMBERS, THEIR DESIGN. BUNG IN THE BIT PATTERN OF THE BINARY LORM.

| Ö | 98898888<br>98999998<br>98999989<br>8899898<br>9999898<br>9999898<br>9898888  | 00019090<br>00001111<br>00010010<br>00101101<br>00101101<br>001001              | 91900000<br>10000000<br>91800000<br>10188000<br>10100000<br>00100000<br>01000000<br>11800000 | D 16. 64<br>171 120<br>E 16 64<br>V 45 161<br>E 45 168<br>E 45 168<br>E 54 E8<br>E 18 66<br>D 56 252 |
|---|-------------------------------------------------------------------------------|---------------------------------------------------------------------------------|----------------------------------------------------------------------------------------------|----------------------------------------------------------------------------------------------------|
|   | 60000000<br>60000000<br>600000011<br>60000111<br>600001111<br>60001111        | G1110111<br>11111000<br>111110100<br>11110000<br>1110000<br>11100000<br>1000000 | 01000000<br>11100000<br>01100000<br>01100000<br>01100000<br>11000000                         | D 129 60<br>0 240 224<br>( 247 90<br>3 240 96<br>7 224 96<br>7 234 92<br>8 120 128<br>[4 ) 5         |
|   | 88011188<br>80016101<br>90188118<br>90001190<br>9000000<br>9000000<br>9000000 | 0001110<br>10110010<br>01800010<br>11100111<br>1001010<br>0000000<br>0000000    | 000000000<br>00000000<br>0000000<br>1000000<br>000000                                        | 26 14 0<br>2 1/0 H<br>38 56 0<br>0 140 170<br>0 140 170<br>0 0 0 0<br>0 0 0 0<br>0 0 0 0<br>0 0 0 0  |
|   | *****                                                                         |                                                                                 |                                                                                              |                                                                                                    |

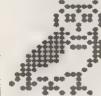

THE DWIL NEEDS 9 SQUARES OF R X B PIXELIL SO YE PRIMOUNE MUST BE STURED TO RECURD HIM.

Fig 2.

poking that sequence of bytes into a we have arranged the bytes needed for particular area of screen. Fill the owl as though they were the bytes patterns may not always be limited to for 9 characters in a typeface. an 8 x 8 matrix. If you examine the patterns in Flanh and The Artist II Your assembler may not let you leave you will see that some repeat over a blank lines between the blocks for larger area, and they would have more clarity, but you can list them as one bytes in the pattern file

Sprites, too, are no more and no order. less than lists of numbers.

bytes down. You can just about see the symbol.

shape of the owl in the bit pattern of the binary numbers, even though I have meparated the blocks of binary numbers. On screen they would all run together. The small owl at the top left shows how the sprite appears on screen, and at the bottom is an enlarged version with one dot for every set bit. The decipal forms of the 72 numbers you would need to store in memory to hold the pattern of the owl are shown alondside the binary blocks.

So, let us write a program to print this owl on screen We begin by storing the owl bytes. If you compare the program with the illustration, you will see that the bytes are listed in blocks, so as to correspond to those in the illustration. the top three listed first, then the middle row and finally the row at the bottom. In fact,

long undivided block, so long as you end up with 72 bytes in the right

You must also check the symbol your Fig 2 shows a sprite which needs a assembler requires before the binary block of acreen 24 x 24 pixels to number. You may have to use % or some reproduce it, 3 bytes across by 24 other symbol where I have used the #

ORG 32000 DEFN 800000000 DEFB @00000000 DEFB POS-000000 DEFB #00000000 DEFB #000000000 DEFB A00000000 DEFB #000000000 DEFB @00000000 DEFB 800010000 DEFB 30000, 31 DEFB #00010010 DEFB 300101101 DEFB #00101.01 010001000 BRRG De FB @00010010 PEFB @00111000 #### 801000000 PFFB #10000000 DEFB 901000000 DEFE TO THESE 5 P A10100000 DEFB @00100000 DEFB @01000000 DEFB ... DEFB 800000000 DEFB DEFB 900000.01 DEEB 1 DFFB 800000111 DEFB 300000111 #### #00001111 DEFB #000001110 DEFB ...J .. DEFB .... DEFB 811110111 DEF8 #111100.0 DEFB #11100000 DEFB P. . tera . DEFB @0000J001 DEEB 901000000 DEFB @11100000 DEEB 401100000 . +6 801100000 DEFB #01100000 FFF. 011000000 DEFB @10000000 DEED ( )

FFFE \$00011100

DEFB #00010101

DEFB @00100110 DEFS @00001100 DEFB A00000000 DEFB @00000000 DEFB #00000000 DEFB @00000000 DFFB @00001110 DEED 410110010 DEFB 901000010 DEFB #11100111 DEFB @10010100 DEFB @00000000 DEFB @00000000 DEFB 200000000 DEFB #00000000 DEFB 800000000 DEFB @00000000 DEFE #000000000 DEFB @10000000 PEFB @00000000 DEFB @00000000 DEFB #00000000

Now ail we have to do is fool the computer into thinking the owl bytes are the first 9 characters in a font. and we can use RST 16 to print them.

PRBYTES DEFB 32.33.34.13 DEFB 35 36,37,13 DEFB 38,39,40

You remember that the ASCII codes for a font start at 32, go we shall pretend that our owl bytes are ASCII codes 32-40. Between each row of 3 'characters' we shall need a CHRS 13 for a new line. So here we have the list of the bytes we want to print, in order.

CHARS EOU 23606

This is the system variable CHARS. which we shall need to poke to print ONE OM?

START LD A. 2 CALL 5633 (Spectrum)

> CALL 274 (SAM) LD HL, (CHARS) PUSH HL LD HL, OWL DEC H LD (CHARS) ML

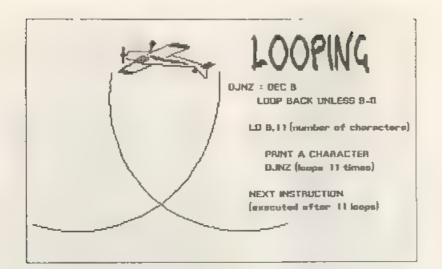

Pig 3.

bytes is loaded to ML, DEC H means Jump if Not Zero - PRLOOP, that HL now holds OWL 256 When this is loaded into CHARS, the computer will assume that the owl bytes are the 11 times, printing all our bytes, and start of a typeface. When we load A then, because B is at D and the zero with codes between 32 and 40 and use flag set, it will continue to the next RST 16, the cwl bytes will be printed instruction. For a graphic fust as though they were letters.

LD HL PROYTES LD B, 11 PRLOOP LD A. (HL) RST 16 INC HL DJNZ PRLOOP POP HL LD (CHARS), HL RET END. EÖÜ S LENGTH BOU END OWL

till now we have used JR and JF to and does not refer to CRARS, so all loop, there is a much simpler way.

The program begins by setting the In this program we have 11 bytes to printing to the main acreen, which we print, the ones listed at PRBYTES. so have done lots of times now. Then, the we load B with 11. At PRLOOP come the address held in CHARS is saved by PUSH instructions for printing 1 byte and HL, because we shall need to put the soving HL on to the address for the typeface back in use before we return next one. At the end of these to BASIC. Then, the start of our owl instructions comes DJNZ - Dec B and

> The program will loop back to PRLOOP demonstration of this see Fig.3.

> All we have to do then is POP HL to get back the original value of CKARS, restore it so that the typeface is back in use, and exit to BASIC.

> Whom you have assembled the program and saved the object code, CLEAR 31999, load the code to 32000, and LET A-USR 32083 will print the owl to the screen

Don t try to LD A, 3 in the hope of The rest of the program is very printing the owl to the printer. The simple, but we meet a new command. Up printer has its own built-in typeface repeat loops, with a marker byte to you would get on paper is a space tell us we have finished. If you know followed by 8 assorted punctuation how many times you need to repeat the marks. We will think about printing the owl to the printer next month.

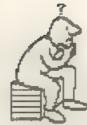

# THOUGHT

By: - Jeremy Cook

moment you've all been waiting for... M=1000, D=500, C=100, L=50 X=10, V=5, (cue trumpet fanfare) ... Thought Spot! I+1, and here is an example -Those who have been here before will know that we have a prize puzzle this month with ONE YEARS FREE SUBSCRIPTION TO FORMAT as the prize. Also there are several problems of a flummoxing nature for your perusal and the second is ancient, but we do not (hopefully) enjoyment. I am still looking at the domino and hanoi puzzle entries, and details of at least one of these should be forthcoming next will also be as short and next as month.

three errors in this sentence. What are they?

## PRIZE PUZZLE No.14: ROMAN NUMERALS

Once upon a future an electronic computer travelled back in time, and came screen to face with a Roman computer. Needless to say, they were both rather surprised. However, they and they appear everywhere else. overcame their shock and started to talk to each other. Fortunately both computers could speak fluent Latin, and so they got on quite well; at least until they tried talking about numbers. The trouble was that one thought in Roman numerals, and the other didn't. This was due to lack of thought on the designers part. So your tesk is to go back in time and act as Across - 1 Sailors' song. (6) Interpreter. You can t? In that case write a program for the poor computer. then the designers in the future will come across the program and use it.

what must this program do, you are possibly wondering. Well, it must be able to convert (in both directions) between Roman numeral numbers and ordinary decimal Arabic numbers BOARD-DOM (numbers up to 4999 will do). Another point you may be wondering is what type of Roman numerals you should use, are on a chess board, and they will for to my knowledge there are two probably answer 64. But what about the

And now, ladies and gentlemen, the types [at least]. They both use

# 1984 is MCMLXXXIV or MDCCCCLXXXIIII

I believe the first is modern and know for cartain which to use, so your program must recognise and work with both forms. Of course, your program possible, and sent by 1st May 1992 to: Jeremy Cook (Thought Spot), 6 Burgoyne Before you start, however, there is Road, Sunbury-on-Thames, Middx. TW15

### CROSSWORD

You may have noticed that one type of puzzle that has never appeared in these pages is the crossword. This has been deliberate on my part because I feel they are mlightly inappropriats,

Raving said that, I am a fan of crosswords so here is a small one for you. The only omission is the grid, about which I will just say that the pattern of squares looks the same if the grid is rotated 180 degrees. The clues are straight(ish) definitions.

4 Dwarf tree. (6) 5 A secondary colour. (6) 7 The best Magazinel? [6

1 A sign of the zodiac. (7) Down: -2 Donkey. (3) 3 Set of three. (7) 6 Animal of memory? (3)

Ask anybody how many squares there

large 8x8 square (the whole board), SOLUTIONS TO JANUARY'S PUZZLES the 7x7 squares, the 6x6 squares, etc? So how many squares are there? Then Watch It: A watch that doesn't go at you can tell me how many rectangles al. is better because it is correct there are on a chess board (squares twice a day, whereas a watch that are counted as rectangles). Lastly, if loses a minute every hour is correct you have a disc with the diameter equal to one side of the board and you place the disc centrally on the board, Hanky Quicky: I counted 8 ways how many equares does it completely cover?

## REBUS / DINGBAT

Raying bought a book called Dasterdly Dingbats recently, I thought Travel Info: Paris is 268 miles away. that I'd reproduce a few for you here. (a=42, b=43, c=44, etc.) An example to get you going: "fab.uece" means "blue in the face".

3. .BLANK 1. EMOCLEW

E 4. GIVE GET E GIVE GET E GIVE GET R R GIVE GET G G A. A

# THE HACK PACK £8.99

The ultimate backing package created by a professional hacker. Six programs which enable you to heak or crack protection on games. Find infinite lives, disassemble code - the scope is limitless. Complete with special instruction booklet featuring expert hints'r'lips and example hacks.

20 CHARACTER SET FONTS - 44.49 Twenty original ready-to-use fonts for your programs. SPEEDY LOAD/SAVE - £4.99.

Convert your programs to fast load like the professionals INTERRUPT SOUND EFFECTS - £3.99 Create amazing interrupt driven sound effects has run-

without stopping program execution. PROGRAM PROTECTION TOOLKIY - £4.99 Expert routines and tips package to protect your programs

from hackers. Developed over years... DRUM BRAT MACHINE - \$3.99 Add your own custom built drum rhyshms to your programs

GAMES AID - £3.99

Toolkit of routines and tips to help creating your own games

POKES GALORS - 13.99 MESSAGE SCROLLER - £2 99 DOUBLE HEIGHT PRINT - £2 50 \$31 DROID £2.99 LASERWAR - £2.99 Send two 22p stamps for full catalogue. Add 50p. P+P unless ordering more than one program

DEPT F B PENE DALE FAL FORD PERSENS DE MA . 800

only every 720 hours or 30 days!

Ship Ahoy: The ship is 2521 feet from Pauline and 2520 feet from Paul. The ship travels the 2500 feet to the tetty in 500 seconds.

----000000----

If you have any thoughts or contributions you would like to pass on then I would love to hear from you at the address given at the end of the prize pussia section.

See you next month I hope.

# FLEXIPAGE TEXT & GRAPHICS AUTHOR

LOWER PRICES: Spectrum £8, SAM £12.

Interactive/Automatic/Free-Format System - Design & Combine Double: Hight TEXT, UDGs and SCREENS

NO PROGRAMMING EXPERIENCE NEEDED For Auto-Adverts, Video Titlers, multi-choice educational exercises. adventure games and databases.

WITH FREE PUBLIC DOMAIN DEMOS Auto-Advert:Crime Ouiz:Interactive SAM EXTRAS

Page/Char.mixe choice Character /Colour design, Screens Magnify Development continues

WITH RECULAR FREE UPDATES Seen in action on Mariach T.V. and supplied to 14 Police Forces. "Mumerous applications" :Outlet. "Ingeneous": PCW. "Impressive":SDC Tape (Opus/Mdr)ve; +D,+3,Sam disc

> Flexibase Software 20 The Packlands, Droitwich, Wares, WR9 7DG

### SOFTWARE

SAM Coupé SOFTWARE - On 34" Disc

DRAGON TILES The thinking man's game. Always different, always taxing, the most addictive game so far written for HARDWARE the SAM Coupé, RRP 68.95 Order Code SCD-01

SAM DEMO DISC #1 Utilities, damos, screens, a game, and lots more. A real bargain for any SAM owner. Order Code SCD-02 Price £1.50

# DISCIPLE/PLUS D SOFTWARE Please state 34" or 54" disc

ARTIST 2 The best art package ever written for the Spectrum, 48K and 128K versions on the same disc with page maker and utility software. RRP 619.95 Order Code SPD 01 Price £16 95

CONVERSION SOFTWARE Convert programs to full disc use. For GDOS/G+DOS users. You sust have the original tape copy of the software to be converted. All require latest version of DOS. to the latest issue, are still Supplied on tape - Price £4.50 each CONVERTS ORDER CODE TITLE OCP 48K ART STUDIO FST-02 ARTCON TASCONIZE TASWORD 128 FST-05 TASCON+2 TASWORD+2 FST-06

LATEST DISCIPLE/PLUS D DOS VERSIONS GIDOS Za for PLUS D (ROM la) Order Code FST-90 Price £4.50 GDOS 3d for DISCIPLE (ROM 3) Includes Hardcover binders to protect your new set-up program, far easier to use. Order Code FST-91 Price £4 50

### SAMSPEC SOFTWARE

SAM + Spectrum software on one disc-(35° or 55° - please state on order)

FORT GIBRARY \$1, 100 screen fonts plus support software, easy to use on Please WRITE YOUR ORDER ON A PIECE OF either computer. Special +3 disc PLAIN PAPER, and mark envelope ORDER available (Spectrum files only) RRP £8 95 Order Code SSD-01

MONEY MANAGER Advanced Personal Euro Chaques or Cash. Nate chaques payable to FORMAT Budgeting System for both machines, Fayare: MUS" accompany order Spectrum version needs 128k +2 (not +3/+Za). RRP £15 95

Order Code SSD-02

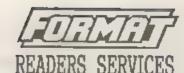

Price £6.95 SPI. - SAM's Parallel Interface A full feature Parallel Printer Interface. Totally compatible with SAM's ROM and DOS printing routines and with utility programs like FLASH and TASWORD 2. The SPI has the added advantage of being BI DIRECTIONAL so allowing information to be read into your Coupe from almost ANY other computer. Uses standard BBC lead (see below). RRP £21.95 Order Code SP1 Price 615.95

> PRINTER LEAD Top quality parallel printer lead (BBC Standard), 2 maters long. For use with DISCIPLE, PLUS D or SAM, RRP 69.95 Order Code PPL-01 Price £7.95

> FORMAT BACK-ISSUES All issues, from Volume 3 Number 1 up available separately. To order quote the Volume, Issue No. Price £1.50 each. (5 or more £1.25 per copy; Volume 1 and Volume 2 of FORMAT now available only as complete volumes. Order Code FBI-V1 (Vol.1) Price £10.00

> FORMAT BINDERS valuable magazines. Each will hold 12 issues, easy to insert/remove.

> > Price 64.50

Order Code FBI-V2 (Vol.2) Price £12.00

# Order Code FMR-01 ORDERING

All prices include UK Postage and Packing. Overseas readers please add 10% to total order for extra postage.

Clearly state Order Code: Title: Quantily required price & add any postage as above Remember to opote Price 66.95 yeer membership number or we can't wond out your order Payment in STERLING by Cheque (MK bank), P O

Please Allow IS days for dispatch, fOREAT Publications will not be held liable for delers or Price 612.95 not-de ivery due to circumstances bayond its control

# SO SOTTWATE

# キャスしかわくディ ノレリー・ログラー ドじゃく

SPECMAKER The simplest Spectrum emulator for your SAM. 1000s of 48K programs work Without the need for any conversion. Most other programs need only minor changes. All the extra SAM keys work in Spectrum mode. Uses SAM's perallel printer port and up to 360K of SAM memory as a RAMDISK, PLUS D and all OPUS disks can be loaded into SPECMAKER and saved to SAM disk. Can now convert files between Messenger & SPECMAKER format and so save on valuable disk space. Supplied on 3.5" CUSIC \*Master Dos & Mester basic required for single density OPUS

PC-Suite, From the author of SPECMAKER S.D. Software brings you PC-SUITE. Now you can transfer your 15M data files by reading and Writing IBM claks on your Sam. PC-Suite will let you format IBM disks on Sam. Write Sam basic programm on your PC.AT. Use PC-Suite to copy Sam data files to PC disk and print them on a high quality leser printer. Many more uses,

no. Not a PC emulator

STREPOSS Version 2 of the incredible new STREECHTILIES New a Spectrum DOS from Steve Werr for the FLUS D and DISCIPLE, data filling program that never gets out of Same DOS file for both systems. Random files, Sub date, Speciales holds a massive ZOK of data directories. Hundreds of files on one disk, Hidden files. Protected files, Copy files of any length, incredibly versatile screen dump routines, Error tropping. Many more features. Compatable with all be added to so it grows as you do. This Spectrumes. Over 20 programs new included on the program is a most here for any one with disk, \* +2A/+3 restricted to 48% mode.

\* GDOS programs still available \*

PLEASE Add £0.50 Postage

(£1.20 OUTSIDE UK)

and by using data compression makes it seem like much more. Very fast CASE selective and complex searches. Designed to data to bold.

| INDUG <u>PRICES</u><br>Specfile+<br>UNIDOS                                      |                  | NON MEN<br>£12 95<br>£25.95                    | IBERS                               |
|---------------------------------------------------------------------------------|------------------|------------------------------------------------|-------------------------------------|
| Createfile Manual<br>Specmaker<br>Specmaker Upgrade<br>PC Suite<br>IBU+ /SAMIBU | £ 6.50<br>£19.95 | £ 6.50<br>£12.95<br>£ 6.00<br>£25.95<br>£ 4.90 | Don't<br>order!<br>DISCIP<br>of dis |
| DBU* File Convertor* Hackers Workbench*                                         | E 4.00<br>E 4.50 | £ 5.50<br>£ 5.30<br>£ 9.90                     | D, 3.5                              |

Don't forget to say if ordering for PLUS D or DISCIPLE and the size of disk required, (PLUS D, 3.5 Inch 801 will be sent otherwise)

DO NOT FORGET YOUR INDUG MEMBERSHIP NUMBER

S. D. Software, 70 Painhall Road, Bornoldswick, Lancasture, England, 888 6A8

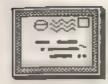

# YOUR LETTERS

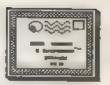

Dear Editor.

My local computer club is a 16 bit Still I hope readers will support demonstrate what it can do (yes I have to pay). I work shifts and so can only Dear Editor. go on two weeks in three.

The club meets on a Monday night letters? 7.30 till 10p.m. I will be there on February 3rd, 17th, 24th March 9th, 16th. 30th.

I don't think that I will get any would print them. Ed. converts from the ST or AMIGA users in the club, but it's a place to start. Dear Editor.

ask if you could put something in your has been missing for several months. letters page or in the small ads page when it started you promised it was to let Spectrum and SAM users know going to be a monthly look at the SAM whore they can come and see a SAM Public Domain aceso, Well it has been Coupé up and running, and use it. I missing more often than it has been in have most utilities and cames, and - not what I would call monthly. some hardware (SAMBUS, SDI and mouse), plus lots of PD.

I have put up notices in all the about new releases. places that will take them in Skelmersdale. That may bring in some of the local games playing children.

turning up and I'm left on my own with FORMAT it is one I intended to keep. all these 16 bit users looking at me However, I have to rely on our in a funny way.

31163.

Yours sincerely, Derek Morgan. S C.P D S A

at the reaction from 16 bit owners. PD software scene why don't you write they may well be very jealous when something - I'm only too pleased to they find out how cheap the SAM and consider things from new writers. Ed. it's software is. By the way, I can't understand why a computer club would Dear Editor. charge someone for demoing their Two articles for a future edition of machine - I thought that was what FORMAT, First, re-inking fabric

computer clubs were for!

computer club and I have arranged with Derek. You never know SAM might take them to let me set up my Sam Coupé and over the club given a little time. Ed.

Why do you keep printing such long

Yours sincerely, Philip Gray.

If more people wrote short letters I

Why I am writing this letter is to How come the SAM's PUBLIC section

I get many of the disc mage and PD discs and I look forward to reading

## Yours sincerely, Dave Nestman

With FORMAT's help. I may get some I have to may that this is not the serious users to come and have a look. only letter I ve had on the same What I am scared of is nobody subject. When I we made a promise in authors. Too often there are other So its SAM Coupé Demonstration commitments on their time - none of Evenings at the Ashurst Community the writers in FORMAT make a living Centre, Ashurst, Skelmarsdale, Lancs, out of writing, they all have other Just off the M58, Fab 3,17,24, Mar jobs; university; school; etc to cope 9,16,30. Refreshments available. For with, To look just at SAM's PUBLIC the more information phone Derek on (0695) answer is really one of Brent being overwhelmed by the success of the

Now let me turn the tables on you I think you may be surprised Derek for a moment, If you are so "into" the

ribbons. This method must be the PRINCE OF PERSIA. chespest and it works, it also means | 1. On the title screen, (where the therefore all the ribbon that is a short introduction program. nestly folded stays that way.

simple: (a) plastic gloves (my supply 256K SAM, but stays a living skeleton comes from fuel station forecourts, on a 512K SAM. Neither can be killed, they are supplied on a post in a but both can be forced off the container near the diesel pump, yes I platform have a diesel car) or you could buy For those with 512K SAM who would them. (b) bottle of Quink Parker ink prefer to fight a human being on the around £1.55 or black artist ink, {c} above point, hold down the SHIFT key 40mm square by 15mm thick of soft when switching ON ( or resetting) the flexible plastic foam (upholstery SAM until the screen stops flashing type) or other absorbent material. [d] You should now be in 256K mode. Then old newspaper.

ink into lid and dip in foam or your well). material. Squeeze sponge to remove a full circle.

cannot be used in standard form, what screen). modifications would have to be done.

above.

# Yours sincarely, Kevin Gould.

First, I think you should read the articles John Wase wrote on re-inking ribbons. I would not recommend using

line is 63 characters long). Provided paying a small fee, if necessary. you don't use printer control codes ASCII. Ed

### Dear Editor.

thank you for a wonderful read, as the scientific functions (used in my well as to tell you and the other daily work) on the keys. Why the keys readers of a couple of undocumented of the +2A have had to be "cleaned features on the SAM Coupé version of up", I don't know'

that the plastic case is not opened, music is playing) the 'I' key will run

2. On level 3, the pile of bones The "tools" required are very will change into a human being on a

load PRINCE OF PERSIA as normal. (It Place newspaper on the table, pour should take less time to load as

Furthermore, how to get a 102 excess ink, on the exposed part of the columns display on the SAM. Simple, ribbon simply apply the sponge and just load up FLASKI, select MODE 3 and wipe on the outer edge. Ink will sink then select SMALL FORT for the TEXT into the fibers. Wind on and repeat function. This should give you a 102 until finished. I marked my ribbon columns display. The only problem with with a pencil so I knew I had come in this is that, for each new line, one has to press RETURN and then move the ASCII. (a) Can I create a true ASCII cursor down before starting again on a text file on the Spectrum with new line. I know this is a bit of a save/load to PLUS D or any other 3.5° cheat, but one can save the MODE 3. disc. (b) Could this file be 102 columns screen and load it back loaded/saved on any other computer. for one's own program later, (remember (c) I have Tamword 2. I understand it to salect MODE 3 before loading the

Again, thanks for FORMAT and may it Could you please advise me on the last for ever and aver. I hope the above tips will come in handy for other readers of your great magazine.

Yours sincerely, Kim Shen Ang.

Dear Editor.

Re the functions of computer normal ink as this will harm the print magazines, I suggest the direct (SAE) answering of technical queries, may be Second, in TASWORD 2 just set the the most important of all. I am sure right margin one character in [so the many of us might as a rule not mind

Actually I have no queries at the within the text the file saved will be moment, apart from needing to know whether the +2A is fully compatible, if I change from this original 128/48K. Actually I find the original Just thought I would write in to say better at present, since it has all Am writing this letter via Tasword require an interface? I have not been

maths things, including belicopter are still available. Your comments performance, and CAD of rotorcraft would be much appreciated. head etc., geometry.

# Yours sincerely, J.S.Elliott.

questions provided you give him one of the commercial emulators. sufficient information.

INDUG's full members.

proved time and time again - that disc system. the hotline is a very valued service. As to more +3 articles, I am looking

Open Editor.

Many thanks for dealing promptly Dear Editor, with my order for back issues of

initially for DISCIPLE and FLUS D you support your local retailer he users but has since included Spectrus will support you. And if your local and SAM users. Does this mean that you retailer doesn't stock what you want will be including more articles and he will always order it for you. programs specifically for the Plus 3?

Wordmaster, has lead me to believe shape on a plain background. that I will be better off with a Long live SAM. second drive as most of my work on the Plus J is with Tasword and Wordmaster both being compatible with my printer the Star LC 24-200

128 with + D interface, and 3.5" disc. able to find any advertisements for Even the humble 48% can do most the Disciple and wonder whether these

Yours sincerely, Michael Atkins,

If you are looking to the future For non urgent problems we have the then SAM is the answer as nearly every Help Fage where New will answer 48k Spectrum program will run under

If you want to stay with the +3 then For more urgent matters there is the choosing between the two systems you FORMAT hotline which is free to mention is simple. If you want to use 128k mode then go for the EBC drive To handle things by letter is very (what used to be the MGT Lifetime difficult, not everyone can explain drive) which doesn't need an interface their problem in such a way that the but does need extra software to format reader of the letter will understand to large capacity. If however you are both the nature of their problem and content with 48k programs (and most of the solutions they have already tried. the good software is 48k) then buy the The response of FORMAT readers have PLUS D as it is a much more powerful

for a +3 enthusiast to run a regular column - anyone interested? &d.

If M.Perry (last months letters) has problems with sending faulty soutpment I have noticed that FORMAT dealt back why does be not buy locally. If

Having said that I have a SAM I have been using the Plus 3 for the purchased just prior to the MGT past three years and until now have collapse. And the only trouble I have accepted that I will have to continue had is a slight ghosting on the screen using the 3° discs. However, since when using a monitor which I reading your magazine, I have been understand from past telephone thinking of purchasing a second drive conversations with you is quite common or changing to SAH. Unfortunately, the with SAM. Having said that, I did review of Outwrite in November's follow your advice and with careful edition of FORMAT, including the adjustment the ghosting is only problems with Tasword 2 and PCG s noticable when there is a large bold

Yours sincarely, Kevin Bartlet.

Dear Editor.

If a second drive is the answer | 1 have just received the first issue should it be the PLUS D at £129.99 of FORMAT for 1992, and having just plus carriage, or the Universal read the letters page I felt I should Lifetime drive supplied by EEC for £75 write to you so I can put my feelings plus carriage? Would the latter across to you about the letter by M.

# SAM COUPE II

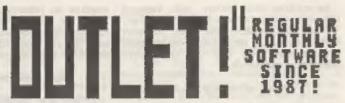

Programs, utilities, graphics, info,ideas, news, reviews, readers' letters, machine code and BASIC programming help, games, puzzles and every variety of interesting software!

OUTLET is available on all popular systems; STATE WHICH...

# SAM, DISCIPLE/+D, +3, OPUS, TAPE

SPECIAL OFFER:Latest issue only £2.50 to newcomers!

# OUTLET is friendly! -load/exit with a keypress from and to a CONTENTS page or the 'next item' so you can browse!! \* Print articles in 3-column, newspaper-style or just one page. # Page back/forth or enter page number. # Graphics # Music # Comms # Text adventures # Programming toolkits! # Every kind of interest!! # Hundreds of problems solved!

# OUTWRITE!

SAM COUPE WORD PROCESSOR Smooth machine code action: Excellent key response:Lots of features including:Block functions:Wordwrap, Justify: Rapid reform of paragraphs: Printer codes:Loads Tasword files: Forward/back DELETE: Push left/right/centre:Tab: Paging: Fast cursoring: Word count:Any screen colours of your choice: User-friendly, etc. etc.. Special discount price to OUTLET readers:£12

# The STYLE WRITER

SAN COUPE WORD PROCESSOR Both graphics and text may be included in a document: Colour printers supported: Numerous printable fonts!: Block functions: Wordwrap: Justifu:Reform paragraphs: Load Tasword files:Push to left/right/centre: Paging: Tabs: Any screen colours: Search and Replace:So many features - NEEDS MASTERDOS AND 512K SAM! : Font editor: Disc full of extras! £9.50

Chezron Software, 605 Loughborough Road, Birstall, Leicester, LE4 4NJ

Perry who seems to be doing nothing but I doubt it. I did have trouble but meaning and greaning about how with the first Coupé sent to me about much his SAM Coupé has cost him.

Well, I purchased my Sam when it first came out i.e. when it was MGT. and I paid £179 for a tape version. then I heard that MGT was calling in the receivers. But I still kept with the SAM and I added a disc drive for £80. Then I had to pay for a new ROM chip at £12 which we were promised would be sent free of charge.

I then got the 256K upgrade chip, so now I have a 512K SAM which has cost me around £300 to £350.

for £200 But I don't moan about it. O.K. maybe I thought it was unfair when they dropped the price, but I still use my SAM and I think it far better than many other computers on

As you say a TV that cost £200 in 1990 you would probably get for £120 this year. But you wouldn't go into the shop and moan about it.

fair price at the time when it came out. When you think the Amiga or the ST was then around £350. If you look in mags now the Amiga and ST have also come down in price, so what the hell is M. Perry moaning about.

As for SAMCO I have always found them very helpful, Anyhow I have almost had my say, except for one more thing. If M. Perry is so unsatisfied then sell the computer.

Sorry if this letter is long winded but I just had to write it after reading the letter from M.Perry.

Keep up the good work and all the best for 1992.

Yours sincerely, R.Clark.

Dear Editor,

happy and prosperous 1992.

production.

I for my part may have been lucky,

s year ago, and later with the built in disc drive. But a telephone call to Swansea on each account produced a replacement service unequaled by many suppliers these days, a completely new computer was dispatched by carrier within a week, and in the case of the disc drive, a new one was mailed by return of post.

You probably won't remember that I am out in the blue of North Devon and service can be hard to come by due to bad communications, but a lot can be So, now you can get the same setup accomplished by telephone and a sympathetic approach on both sides to the problem at issue, and this I certainly found was the case with those at SAMCO.

I have no way of getting to the All Format shows and have to depend on info gleaned from FORMAT or by telephoning potential suppliers, so perhaps Mr Perry doesn't appreciate how fortunate he was, even to sample I think what I paid for my SAM was a them and thus decide whether he could gain anything or not. As for getting repairs done locally, there is just no such facility available.

> As for cuts in prices, how often I wonder does it not happen that such cuts come about as soon as one has purchased something, be it almost anything from a kitchen utensil to a motor car. It's something that cuts do come about for whatever reason in this day and age.

> > Yours Bincerely, Basil Lankester.

Mr Perry's letter has caused an avalanche of mail on the subject. Over 80% have been like the three above.

We all know every company produces the odd 'rogue' machine but in general SAMCO are not doing too bad. If you A nice surprise this morning when my want Rolls Royce construction, copy of FORMAT arrived so promptly, performance and service, then you must and here's to wishing you all a very expect to pay Rolls Royce prices. If I had a pound for every time someone had One thing that particularly caught told me the service given by someone my eye was the letter from M. Perry was not like it used to be I would with all his multitude of woes. Maybe have been able to retire to the South he has had a bit of bad luck, but of France years ago. It is a fact of don't we all in these days of mass life that the consumer electronics is

Turn to page 36.

# Software for the SAM COUPE

£12,50

SC ASSEMBLER

99% Eschine code, 64 col friendly Ribitab milithe for ease a Spend Recognition will the east of opposite RDIniah March 11 the eat of opposite the same of the same of the s Full listing to occass and printer Suffer search and Dispersebler and

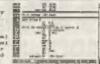

SC ASSEMBLER to very easy to one obttor Assembler, fluts type in the tune even wint my exceeding and MC ASSEMBLER will represite on and in a prepresentative check, if any errors displays in clear english what is wrong, say enturely for the beginner, we powerful snough for the beginner, we powerful snough for the property of the control of the control of the contro can't an far wrong

SC MONITOR

WATCH THIS SPACE COMING SOON FEBRUARY 1992 ANOTHER POWERFUL UTILITY PROGRAM TO DEBUG AND EXAMINE MACHINECODE

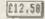

A POWERFUL SAME COUPE DATABASE

HALF PRATUSES Washine sude, Data compressed records you want, Lorent sens & different layers.

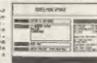

SE PILES the Database progress, it a very wasy to use on final the Database treated, it a very early to make your growth; and (Institute emongh to been one from a information your reconstitute a stolle Addess file type of information your reconstitute and early emonghed the front of the formation of a key you can add, add; insarts when it much a file to the file and no used as a wint word provide and it is to be file and in used as a file of the cannot be formation of the file of the file of the fil rage professional Manual I am also towers your on past and LERN Address Ranager (I as to use on SE\_FILES.

£12,50

SC AUTOROOT IN A New oblus to fic in and replace the Sees from When you now turn on the See Coup-

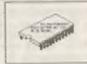

leave you got an old son still fitted to your Crope the Trave you got an old non yill filled to your more from here to an expellent may no upgrade an or have old allow feet reach and Alfordatia national and amades and place of the state of the state of the

£1.50

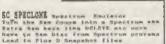

Outstand the public work.

District the public work.

District the public work and the public work and the public work and the public work with the public Hamile Latt a make the table public Hamile Latt a make the public Hamile Latt a make with the public Hamile Latt and the public Hamile Latt and the public Hamile L

£1.00

SC COMPRESSOR 2 Screens down by on average of 60% even complex digitized accept cruech sell

DISCS

SCP BACD PRE-PORMATTER 3. 8 NEUR BEAGG ARADY TO THE EN COLOURS ORANGE BLACK RED TELEGY GREEK WHITE

400 44Ch PRE-FORMATTED 3 3 DEGO DISCO STANDARD COLDUR BLUE CHLY PLEASE ADD EL POSTAGE (EL OVERSEAS)

FAST (ORD BIRS

If you need any of the above items quickly, then just phone from 5pm-9pm, Your order will then be despatched first thing next morning, when goods reach you, just send a cheque or postal order for invoiced itema.

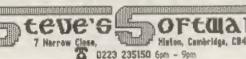

Histon, Cambridge, CB4 4XX

one offers, full implement functions the symming when your ol home from outlings/fork, of theory only directly with the programmer. Excellent low cost Spinite service.

QUALITY SOFTWARE AT the serious see

If Ordering a Printer or Mouitor cover

STEVE'S SOFTWARE is a member of 270%

# MACHINE CODE SUBROUTINES

By: - Bill Nicholls.

Hello, good evening, and welcome, time for a few subroutines again, Hope you missed me last month.

I have not received much input from readers yet. I sincerely hope this is because of your reluctance to entrust items of such value to the Christmas post. Please, send me something soon, I need you to support this column.

Having said I haven't had much from readers. I have had one letter via the FORMAT office. This came from Francis Miles, who many of you will remember as the author of the excellent series of articles "Inside Word Manager" which appeared in FORMAT some time

He comments that one of the routines he most uses is called "P.SCR" which I'll list here:-

F.SCE LD A.7 | Select stapes 7 CALL 5633 ; open chan routine P.MES POP BE ;EL points to byte after call LO A (HL) get the byte BES 7.4 (scrub hi bit for new RST 16 :print the character Bif 1, (EL) ; check for end of message :point to next byte PESS EL : stack EL JR T, P. MES ; loop till end of message : return to byte efter message

The routine is used in the following

CALL F. SCR DEFH "Hello! This is your computer speaking" DOFF "1"+129 test of program here ....

What the routine P.SCR does is to POP the return address off the stack. Remember that the return address is the address of the byte after the CALL that one out (and so am I) so come on instruction. It then loops through the routine reading characters until it comes to one with the high bit set (+ Next, a little routine which will

128 in other words). As it keeps INCrementing HL and PUSHing it onto the stack again, when the RET instruction is obeyed the address of the byte after the message is the one that is RETurned to.

Two Spactrum RON routines are used. CALL 5633 (or 1601 hax) opens a channel, in this case to stream 2 the main screen. The other one, RST 16 calls the ROM routine that prints a character to the selected stream, which could just as easily have been sent to the printer (stream 3) or anywhere else for that matter.

Francis also points out that you can send screen control codes as part of the message 1.e.

13 - newline 6 - PRINT comma 16.n - INK colour n 17,n - PAPER colour n 18,0/1 - FLASH off/on 19,0/1 - BRIGHT off/on 20,0/1 - INVERSE off/on 21.0/1 - OVER off/on 22, x, y - PRINT AT x, y 23. x. 0 - PRINT TAB x

The subroutine will not print tokens, UDGs etc, because it always zeroes the hi bit of the character code before printing, although it would be quite easy to modify so token would print (let me see your efforts please).

Francis also mentions that he has a routine for HL-KL+DE. He points out that this can be done by the floatingpoint calculator in ROM but that it is pretty slow. He would be interested to see if any other reader has worked you lot, send your routines in.

screen displays. As you know the which hold the colour attributes.

SCRNERG LO HL, 16364 :point to main screen LD DB. 49152 :point to Ind screen LD BC. 6144 : samber of bytes MERY LD A. (SL) : load byte from main acreen

OR (DE) ;OR it with byte of 2nd screen to (St.1.1 :and out it back THE RL ine first pointer INC DE ; and second pointer

DEC BC . : down counter 5.4 (1) spow test counter

OR B : to see is we are at the end :If so return

RET I

JR WEST

the sense that the original attributes faster. Ed. of the main screen are not altered in any way.

Right, type it into your assembler and try it out with a couple of screens. Good ain't it my friend? Well next try using the ZOR or the AND computing.

I'm again sorry to say there is no more room this month, but I will see you again next month all being well.

U.W.M.A.

Any contributions to ZBO-SUBS should be sent to :-

> Bill Nicholls. Format Publications, 34, Bourton Road, Gloucester. GL4 OLE.

produce some interesting results with YOUR LETTERS - Continued from page 33.

Spectrum acrean (and I'm told a SAM a fast moving industry where pricing mode 1 screen) is stored, as a block of is very cut-throat. As such there 6144 bytes which hold the pixel simply are not the margins for any information followed by 768 bytes company to provide the sort of service Mr Perry seems to expect.

As to the accusation made in one This routine assumes you have two letter that I had a vested interest in screens, one in the normal position SAMCO I can state that that is just (at 16384) and one stored at another not so. I lost personal money when MGT place in mamory (in this case 49152). failed, I have no investment in SAMCO nor do I receive and form of financial aid from them. In fact, it is quite the reverse, the technical support I give to SAMCO and it's customers costs me far more than I ever make out of SAMCO. I support the machine, not because it is perfect (I am realistic) but because I feel it is the best value for money machine on the market today.

And one final word on the subject. If readers have problems and can't sort them out then phone the PORMAT salse loop to deal with past byte hotline - I will try to help as such as I can. But please, don't bombard What the routine does is to merge companies with letters like Mr Perry two acreens using the OR instruction. does, if you use the phone you can The acreens attributes are ignored in normally get things sorted out far

> \* - \* - \* - \* - \* - \* Letters may be shortened or edited to fit on these pages.

This is YOUR letters page so it is up to you, our readers, to fill it. Send your letters, on any subject you Instruction instead of OR. Play with feel would interest other readers, to the routine, that is half the fun of our usual address, keep them as short as you can so we can fit in as many as possible.

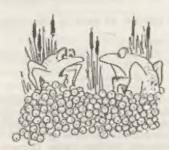

'Every year it gets more difficult trying to think of new names'

# POKE - MEMS

By: - A.P.Olivera.

Issues 2 and 3 of the SAM Coupé ROM which has still to be copied by a did much to remedy the difficulties subsequent phase you don't get what encountered by early owners of SAMs you may have expected. Thus, for who received their machines with the example, a 500 byte section of memory bug-ridden ROM 1. However, that is not can be POKEd directly using the MEMS to say that these later ROMs are free function with perfect results so long from problems, although most are of as it is POKEd into an address below little consequence. This article the source address or more than 500 describes a problem that exists with bytes above the source address. If the MEMS command and suggests a way destination is greater than source but round it which, at the same time, still overlaps then the results will improves the performance of the be simpler to that shown by the above command concerned.

The problem comes to light in POKE with MEMS is executed. The following program illustrates the problem (the REMs should assist in understanding what the program is doing):

5 REM listing 1

10 REM "POKE...MEMS" TEST: A.F.Oliv era 15.3.91

20 CLEAR 32768: LET as="0123456789A BCDEF": POKE 32768, STRINGS(20. as of a\$'s is poked into memory

30 PRINT MEMS(32768 TO 33375): REM print a screenful of the sequenc

40 PRINT #0: "HIT ANY KEY": PAUSE : CLS

50 POKE 32768+132, MEMS (32768 TO 333 75): REM copy the sequence to a location 132 bytes higher up in

2): REM print the sequence at It involved. s new location - it is now corru pted!

listing.

Fortunately, there is a way of certain circumstances when a direct avoiding the restriction. In the above program, replace line 50 by the following line:

> 50 LET memorys=MEMs(32768 TO 33375) : POKE 32768+132, memorys: REM co py the sequence to a string veri able, then POKE the string into a memory location 132 bytes high or up in memory.

Run the program again, and you will ) STRINGS(20, as): REM a sequence see that this time the data is copied perfectly, without corruption. The answer then would seem to lie in assigning the section of memory to a string variable, and then POKEing the variable to the destination address. This is quite practical so long as the section of memory concerned is reasonably small; if, however, it is large, this could well result in an memory, using POKE...MEMS direct "Out of memory" message, since the string variable has to assume the same 60 PRINT MEMS(32768+132 TO 33375+13 length as the section of memory

To avoid this happening we have to keep the string variable to a To be precise, the problem only reasonable length, which means copying occurs if the new section of memory the memory section in fragments; say, overlaps the current section; and this 3000 bytes at a time. In such is due to the copying routines circumstances, also, we have to be processing data 256 bytes at a time. careful not to commit the same mistake When one copying phase overwrites data as the ROM routines of overwriting data not yet copied, and accordingly simple POKE...MEMS instruction anyway) the order of copying must commance takes about 12 seconds to copy. These from the end of the memory section if timings apply when processing is we are copying into higher memory, and carried out in 3000-byte fragments; from the start if we are copying to shorter times can be achieved if the lower memory.

this is listed below as a DEFined raise RAMTOP to have enough memory PROCedure called "copymem".

7990 REM listing 2:

7995 REM a f olivera 15.3.91:

8000 DEF PROC copymem start, end, newst art: REM a procedure to copy a saction of memory to another add rass, avoiding mems problem

8005 LOCAL diff, addrl, addrl, memorys

6010 LET diff-newstart-start.addrl-st art, addr2-end

8015 DO : IF diff>0 THEN : LET addrl= addr2-3000: ELSE : LET addr2=add c1+3000

8020 IF addrl start THEN : LET addrl= start

8025 IF addr2)end TKEN : LET addr2=en

8030 LET momorys MEMS(addrl TO addr2)

BO40 POKE addrl+diff, memory\$

8050 IF diff>0: LET addr2=addr1-1

8060 LOOP UNTIL addrl = start: ELSE : L ET addr1-addr2+1: LOOP UNTIL add r2=end: END IF

8070 END PROC

It has to be MERGEd into your program and called with the parameters defining the addresses of the start and end of the section of memory being copied, and the address to which it is being copied. For example, to copy the section of memory between 50000 and 65000 so that it will instead occupy the memory locations stretching from 50200, you would have to enter:-

# copymem 50000,65000,50200

"Copymem" can handle any length of momory, in contrast to MEMS which is limited to 65535 bytes. On the other hand, It is about 4 times slower than POKE, .. MEMS combination. In practical terms it means that it will copy 64k in about 2.7 seconds. compared to the 0.7 seconds taken by POKE...MEMS. A chunk of memory 300k long (which cannot be handled by a

two "3000"'s in line 8015 are changed to a higher number (up to 65534), but A program which satisfactorily does at the expense of perhaps having to available for the program to work.

> I hope readers will find this routine useful.

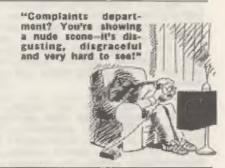

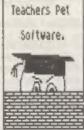

TEACHERS PET SOFTWARE 175 Craigton Road, ABERDEEN. Scotland, ABI 7UA.

Teachers Pet Software have a great selection of Spectrum educational programs for use in schools or in the home.

There are now a number of these programs converted to use some of the advanced capabilities of the SAK.

Our very popular CLIP ART programs have been added to as well, We now have some 15 discs crammed with art suitable for use in Desk Top Publishing or Art Programs.

Why not write for an Order Form?

If you mention FORMAT when you place an order, we will be delighted to offer you one FREE program of your choice for every three purchased.

## \* \* SMALL ADS \* \*

48K Spectrum Software Loads of titles including DTP, programming utilities & games. Give Alan a ring on 081 560 6316 after 6.30 pm. Buyer must collect.

For Sale Sam Coupé gamon: Klax. EFTPOTRM, Famous 5, Multi-Pack 1, Dote, Shera, MGI, £6 each, Also would like to contact other Sam owners. P.Cochrane, 2 Glensdale Street, Leeds,

PSION II CM Organizer with Z books, 650. Form Manter horse racing system for Psion £50. Or both for £90. Derek Calvert, 4 Marne St. Houghton-le -Spring, Tyne & Wear, DH4 7AG.

For Sale Spectrum 128k+2 (grey) with over 70 games, books & mags, £90, 3.5" MGT Disc Drive £40. Cardex DTP Disc £15. PLUS D Disc Manager £5. PLUS D Hacker, Filer & Toolkit disc 63. Empty 48K Spectrum case with rubber keyboard £5. Contact D.Fox on Milton Keynes (090B) 606355.

SAM Coupé 1 drive, 150 SAM & Spectrum games; utilities and books, Magazines, newest ROM. Can split, £250 ono. Also Spectrum interfaces and software for sale. Ring Robert on 0732-822229 after

Alphacom Printer Boxed, in mint condition complete with manual and cables, £20. Interface 1 with 2 microdrives and 15 cartridges including utility cartridge by Kobrahaoft, in good condition, boxed with manuals, £30. Clive Drive disc and printer interface, complete with 30 double sided disca with lots of programs, in full working order with manual, £40. Contact J.Appleby on 0666-823967.

HELP WANTED Who can help me to get a copy of the cassette tape to Stuart Micholls Book "Assembly Language For Arcade Games". Please write to Jack Juurema, Gangwerk 52, NL1622HC Hoorw, The Netherlands.

# \* \* SMALL ADS \*

WANTED Plus D interface - Disc Drive -Cables and Manuals. Ring R. Hatchett on 0703 268995.

Wanted TWOFACE (allows two items to be connected to the Spectrum edge connector) Phone 0522 793994.

SAM Coupé 512k, 2 drives, comms interface, scart cable, Samtape 3, games & utilities on disc. All boxed & as new, "Miracle" modem. £175. Spencer, 18 Church View Close, Melton, Suffolk, (0394) 386611.

Spectrum ROM Disassembly Book from Melbourne House, £10 ono, Phone R.W.White on 0202-681253.

YOUR ADVERT Selling, Buying, Pen Friends, etc.

Any PRIVATE advert, up to 30 words (subject to acceptance) will, subject to space restrictions, be printed FREE in the next available issue. Any software wold must be original, in working order and with full instructions. The publishers will not be hald, in any way, responsible for adverts in this column. Trade advertisers contact the publisher for rates. PLEASE NOTE: - If your advert remains unpublished after two issues please send it in again.

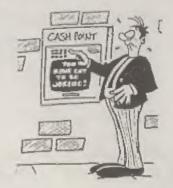